# <span id="page-0-0"></span>*User's Guide AM263x LaunchPad User Guide*

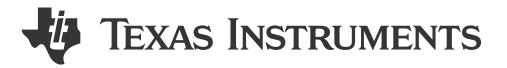

# **Abstract**

The AM263x LaunchPad™ development kit is a simple and inexpensive hardware evaluation module (EVM) for the Texas Intruments™ Sitara™ AM263x series of microcontrollers (MCUs). This EVM provides an easy way to start developing on the AM263x MCUs with on-board emulation for programming and debugging as well as buttons and LEDs for a simple user interface. The LaunchPad also features two independent BoosterPack XL expansion connectors, on-board Controller Area Network (CAN) transceiver, two RJ45 Ethernet ports, and an on-board XDS110 debug probe.

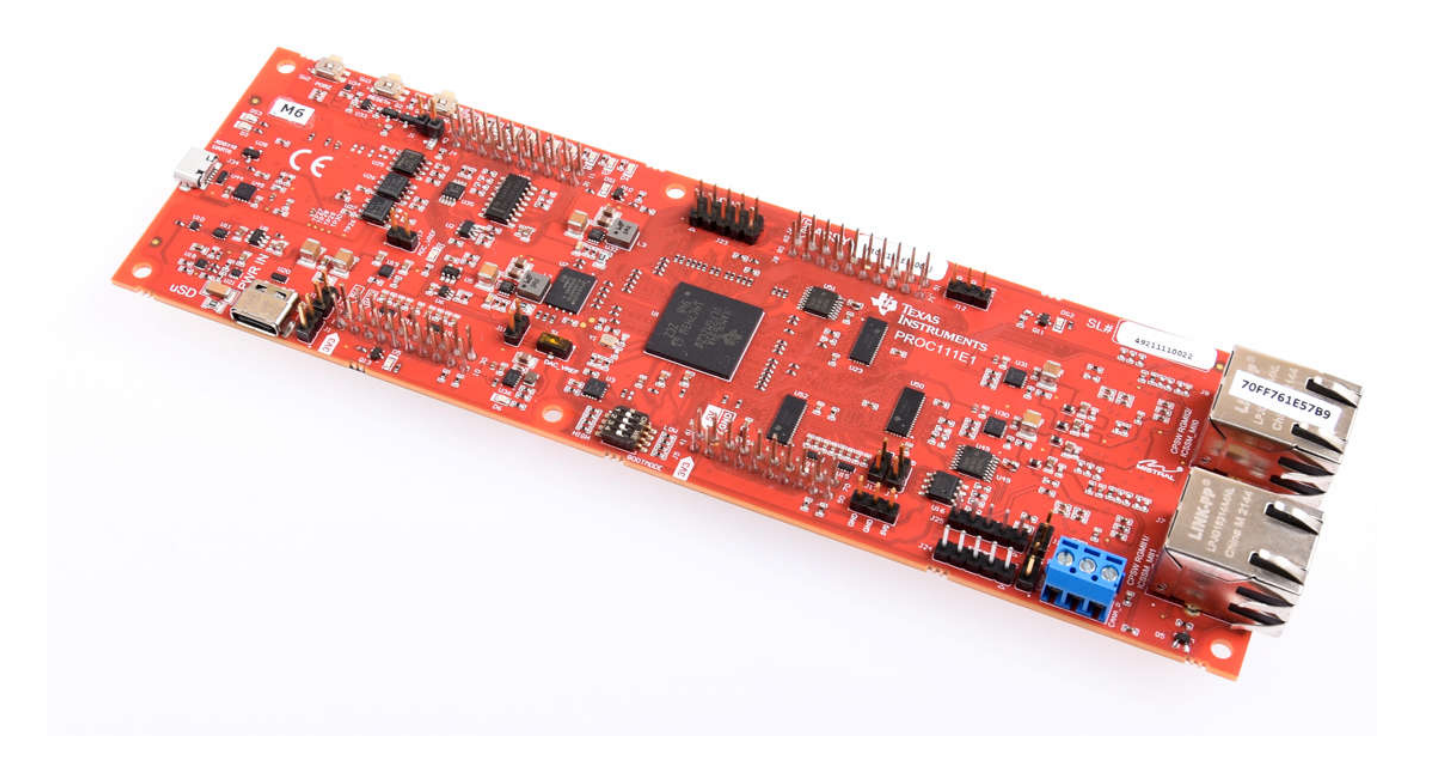

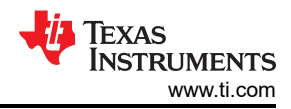

# **Table of Contents**

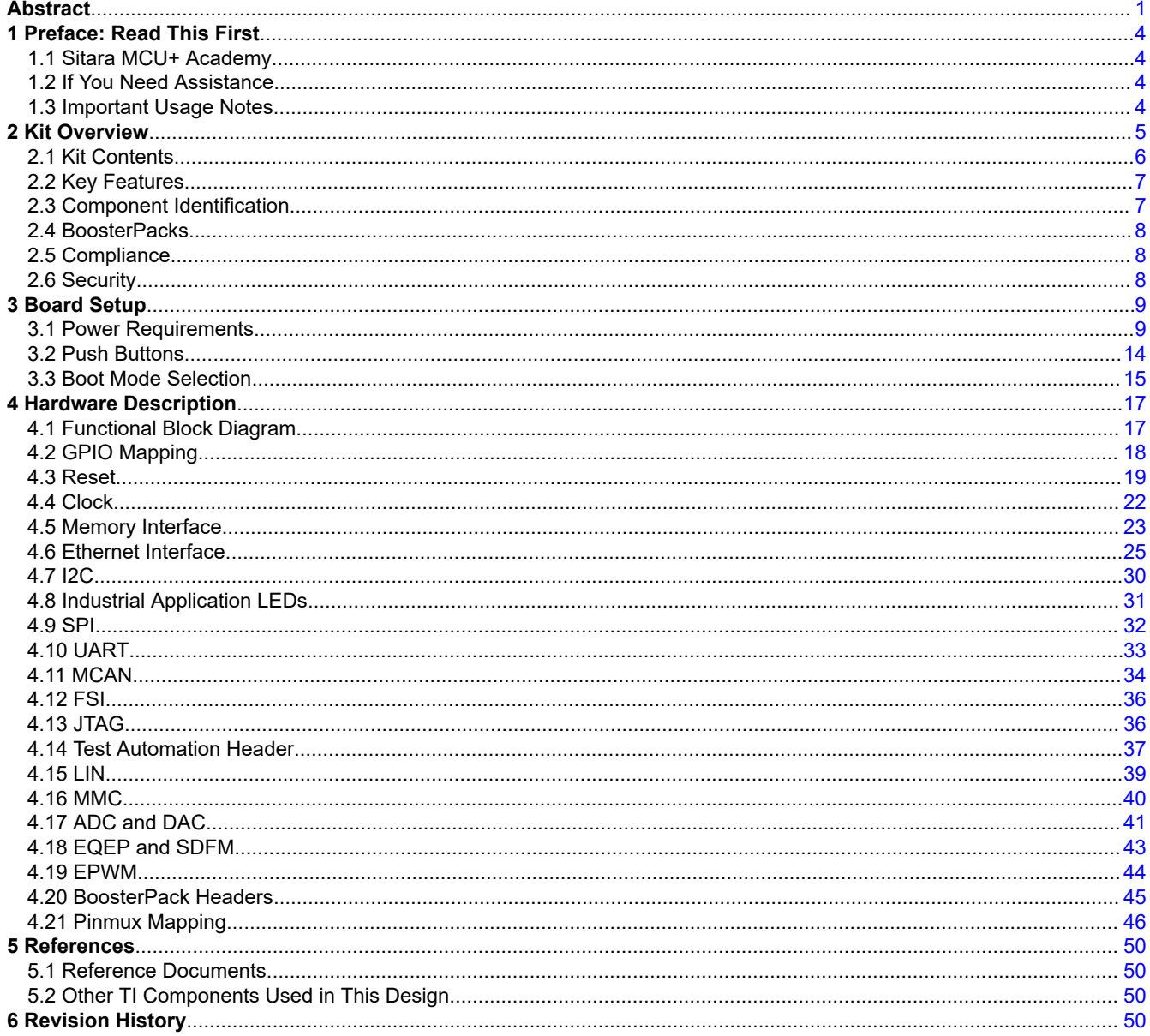

# **List of Figures**

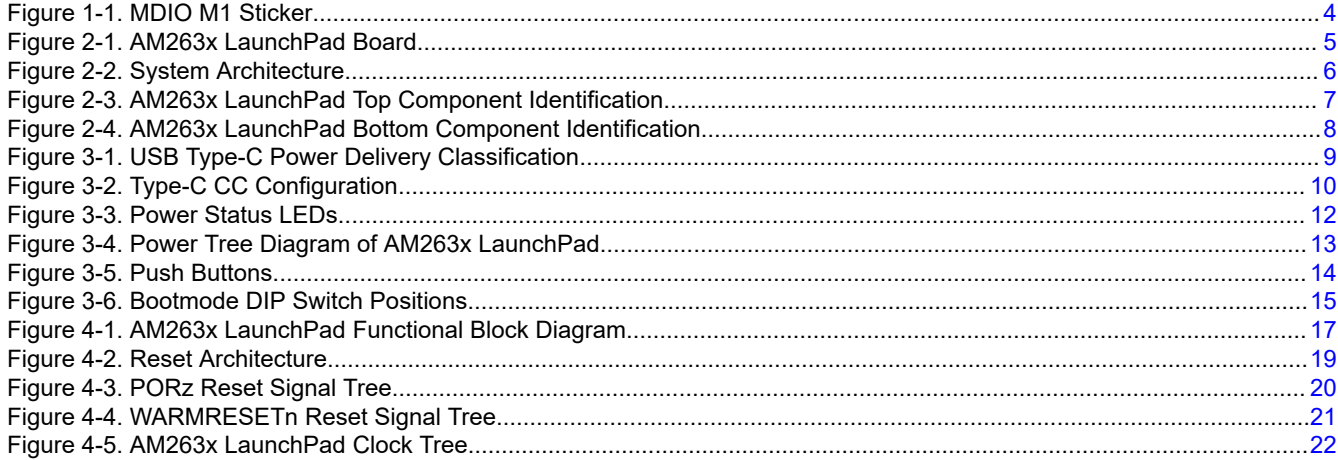

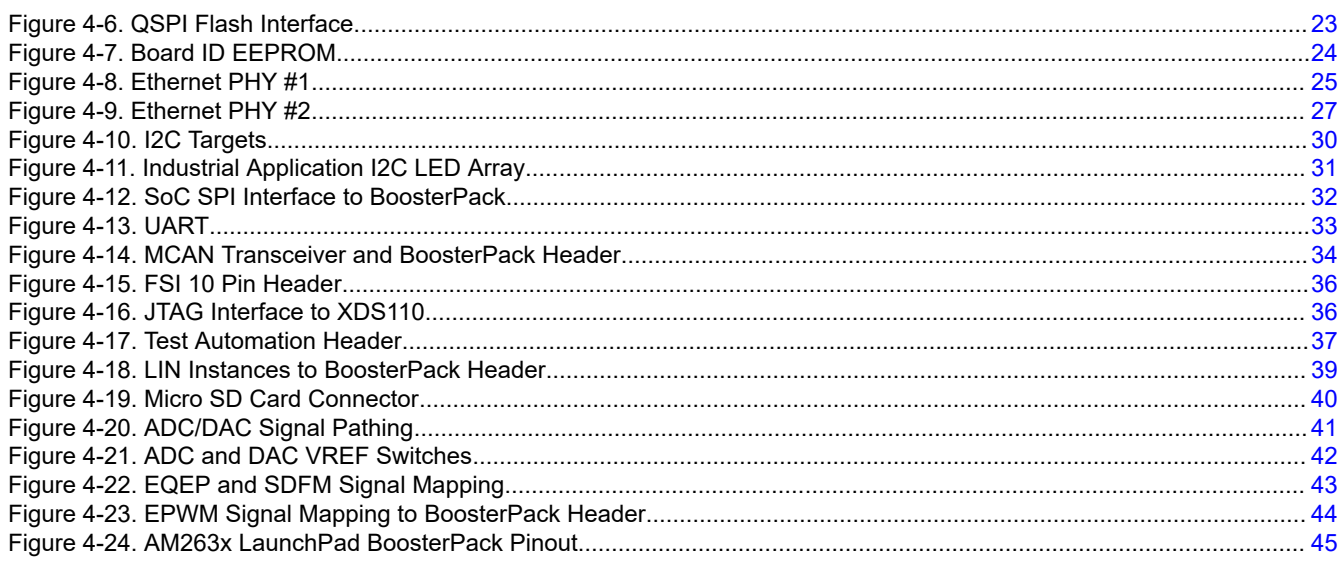

# **List of Tables**

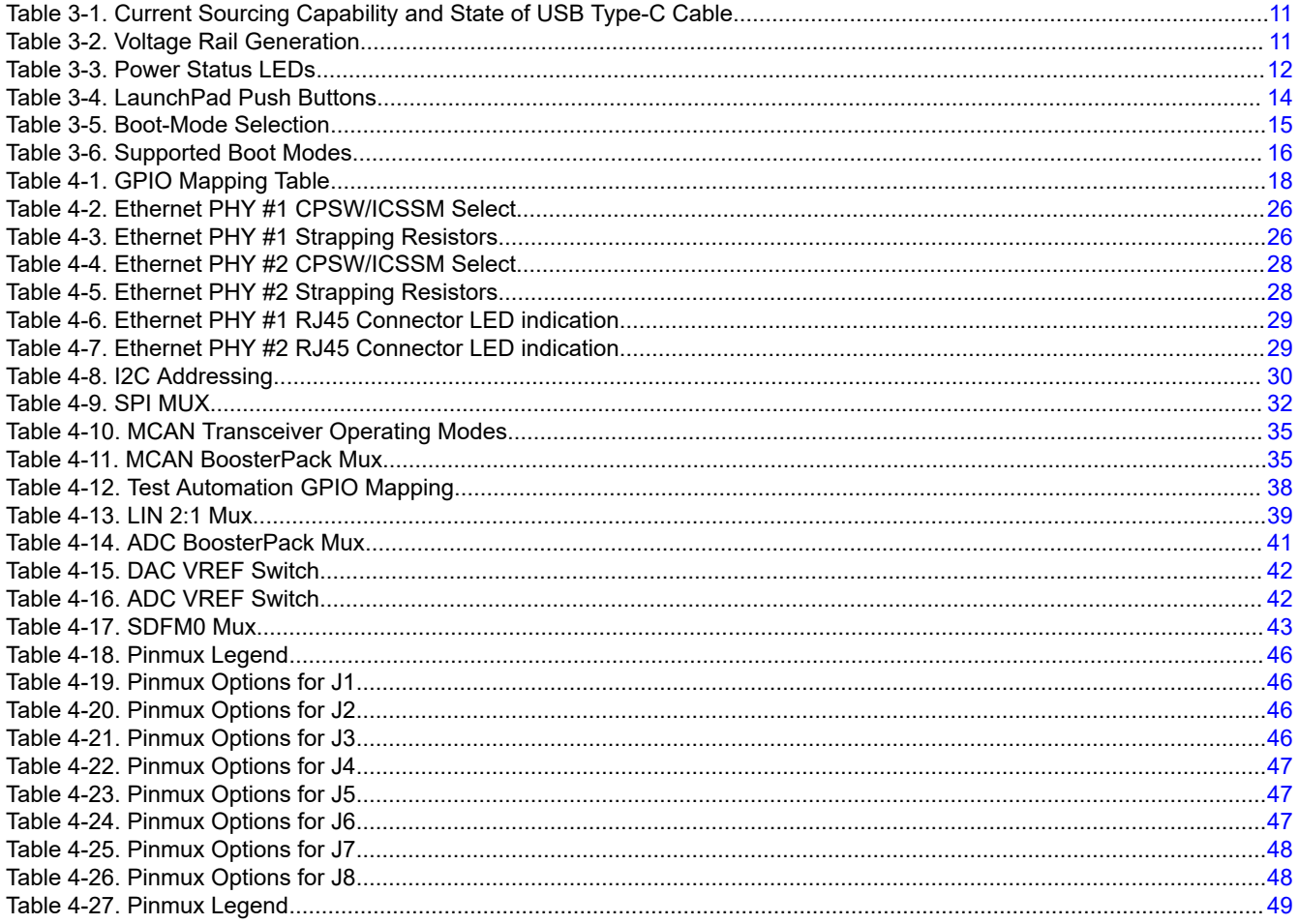

### **Trademarks**

LaunchPad<sup>™</sup>, Texas Intruments<sup>™</sup>, Sitara<sup>™</sup>, and E2E<sup>™</sup> are trademarks of Texas Instruments. All trademarks are the property of their respective owners.

<span id="page-3-0"></span>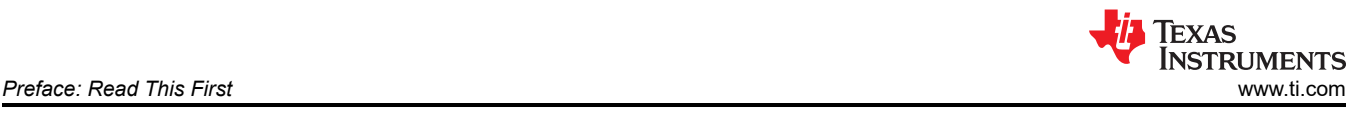

# **1 Preface: Read This First**

### **1.1 Sitara MCU+ Academy**

TI offers the *[MCU+ Academy](https://dev.ti.com/tirex/explore/node?node=AOB47izP9TI60sQQYEtnsg__rGFXMCu__LATEST)* as a resource for designing with the MCU+ software and tools on supported devices. The MCU+ Academy features easy-to-use training modules that range from the basics of getting started to advanced development topics.

### **1.2 If You Need Assistance**

If you have any feedback or questions, support for the Sitara MCUs and the AM263x LaunchPad development kit is provided by the TI Product Information Center (PIC) and the TI E2E™ [Forum](http://e2e.ti.com/). Contact information for the PIC can be found on the [TI website.](http://support.ti.com) Additional device-specific information can be found in the [Reference](#page-49-0) [Documents](#page-49-0).

### **1.3 Important Usage Notes**

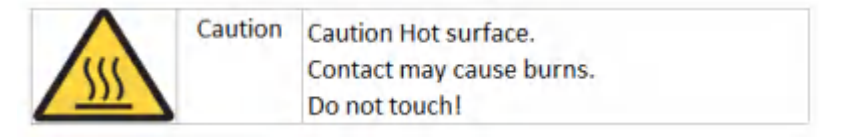

#### **Note**

The AM263x LaunchPad requires a 5 V, 3A power supply in order to function. While a USB type-C cable is included, A 5 V, 3A power supply is not included in the kit and must be ordered separately. The *[Belkin USB-C Wall Charger](https://www.belkin.com/us/chargers/wall/boost-charge-usb-c-pd-3-0-pps-wall-charger-25w/p/p-wca004/)* is known to work with the LaunchPad and supplied type-C cable. For more information on power requirements refer to [Power Requirements](#page-8-0) . If there is an insufficient power input then the red LED (DS1) will glow. For more information on power status LEDs refer to [Power Status LEDs](#page-11-0).

#### **Note**

External Power Supply or Power Accessory Requirements:

- Nominal output voltage: 5VDC
- Max output current: 3000 mA
- Power Delivery

#### **Note**

TI recommends using an external power supply or accessory which complies with applicable regional safety standards such as (by example) UL, CSA, VDE,CCC,PSE, etc.

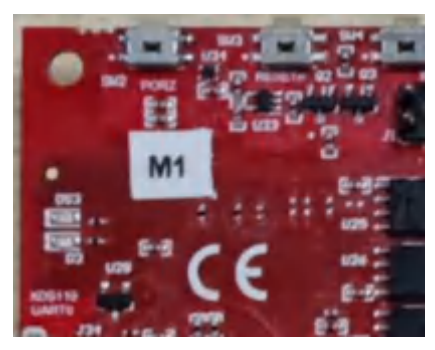

A. The "M1" sticker represents series termination resistor values of 33 Ω for both MDIO signals. If no "M1" sticker is present, then the series termination resistor values are 0  $\Omega$ . For increased MDIO signal reliability, TI recommends to have 33  $\Omega$  series termination resistors on the AM263x LaunchPad.

#### **Figure 1-1. MDIO M1 Sticker**

<span id="page-4-0"></span>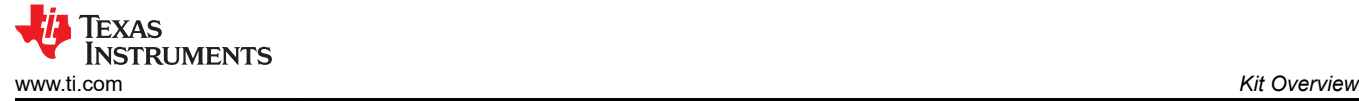

## **2 Kit Overview**

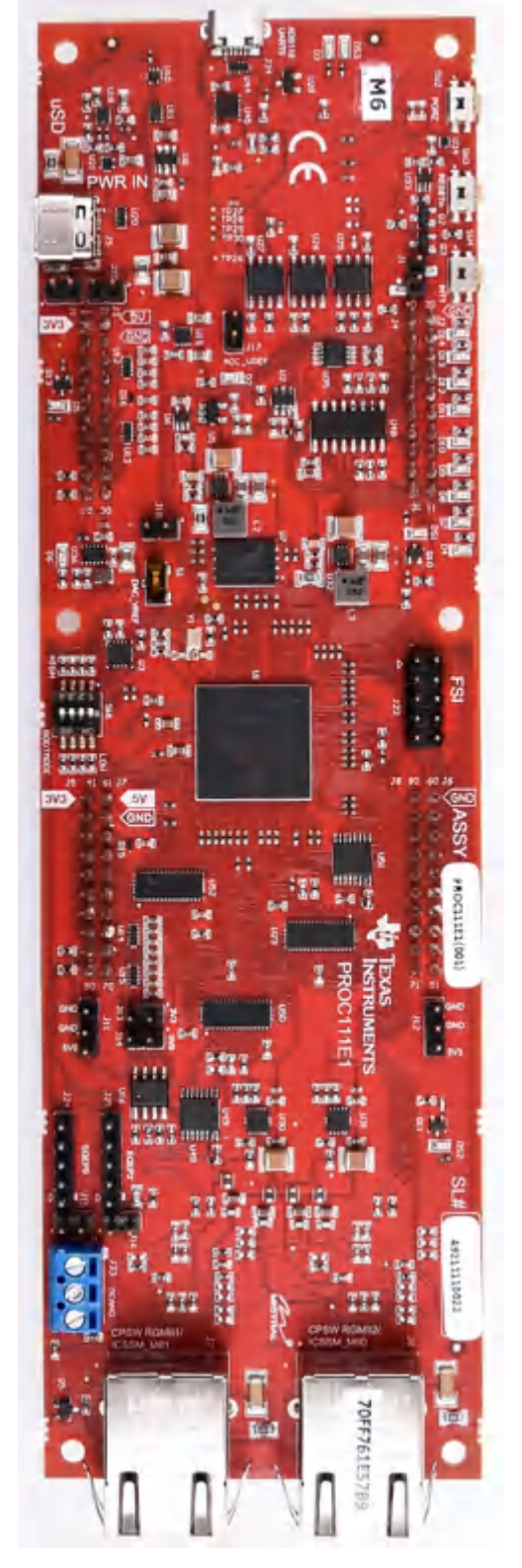

**Figure 2-1. AM263x LaunchPad Board**

<span id="page-5-0"></span>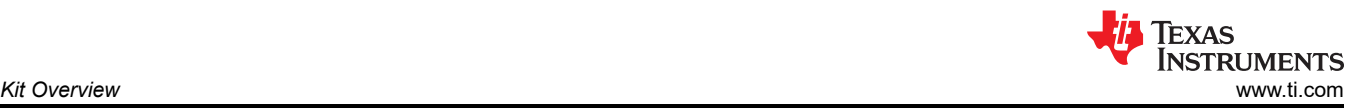

#### Figure 2-2 Shows the overall top level architecture of the AM263x LaunchPad.

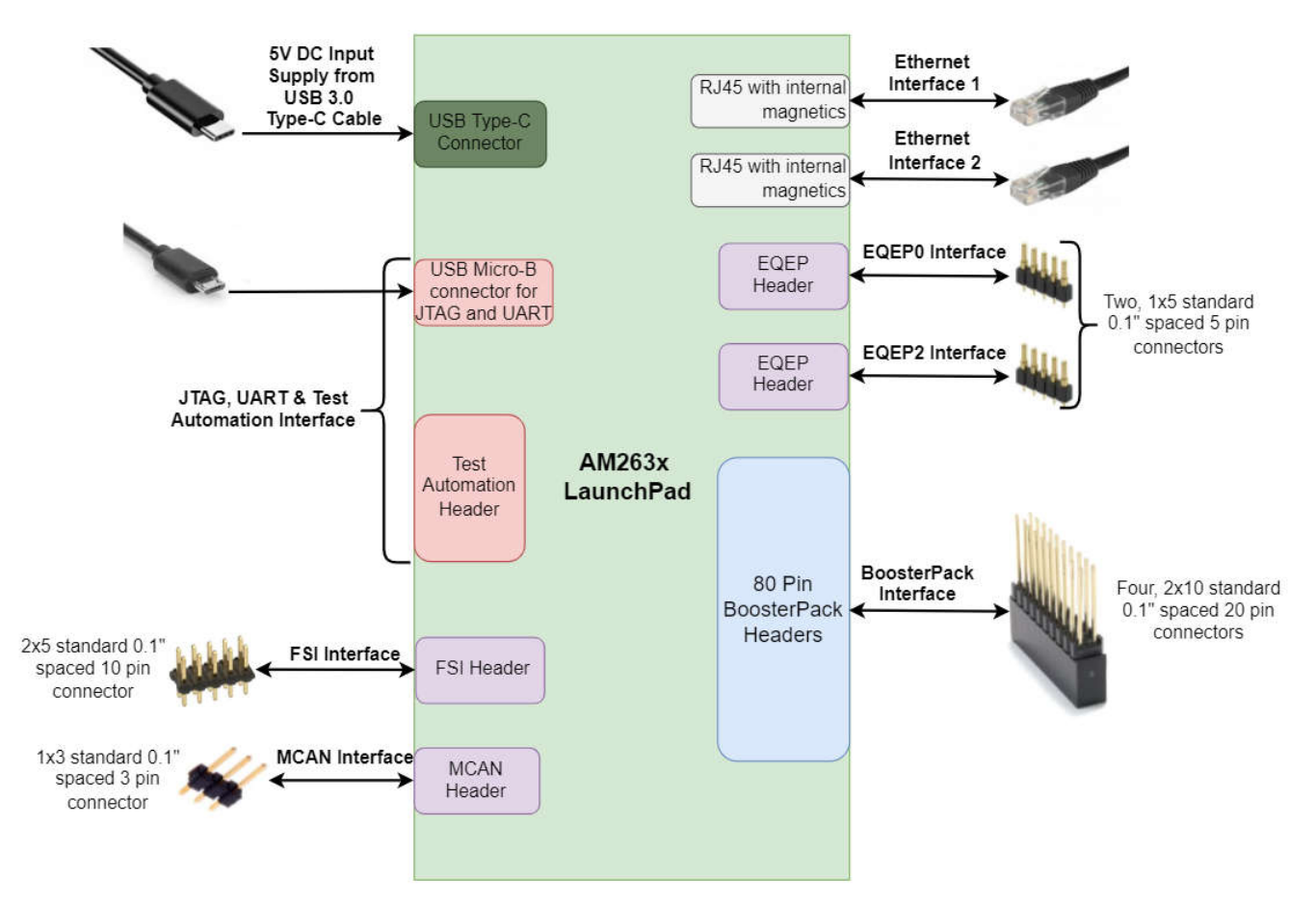

**Figure 2-2. System Architecture**

### **2.1 Kit Contents**

The Sitara AM263x Series LaunchPad Development Kit contains the following items:

- AM263x Sitara Series LaunchPad development board
- USB micro-B cable
- Micro SD card
- CAT5 Ethernet cable

The kit does not include:

- USB type-C 5V/3A AC/DC supply
- USB type-C cable

<span id="page-6-0"></span>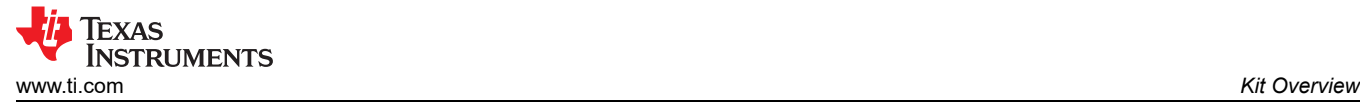

### **2.2 Key Features**

The AM263x LaunchPad has the following features:

- PCB dimensions:
- Powered through 5V, 3A USB type-C input
- Two RJ45 ethernet ports capable of 1Gb or 100Mb speeds
- On-board XDS110 debug probe
- Three push buttons:
	- PORz
	- User interrupt
	- RESETz
- LEDs for:
	- Power status
	- User testing
	- Ethernet connection
	- I2C driven array
- CAN connectivity with on-board CAN transceiver
- Dedicated FSI connector
- TI Test Automation Header
- MMC interface to micro SD card connector
- Two independent Enhanced Quadrature Encoder Pulse (EQEP) based encoder connectors
- Two indepenedent BoosterPack XL (40 pin) standard connectors featuring stackable headers to maximize expansion through the BoosterPack ecosystem
- On-Board memory:
	- 128 Mbyte QSPI Flash
	- 1 Mbyte I2C Board ID EEPROM

#### **2.3 Component Identification**

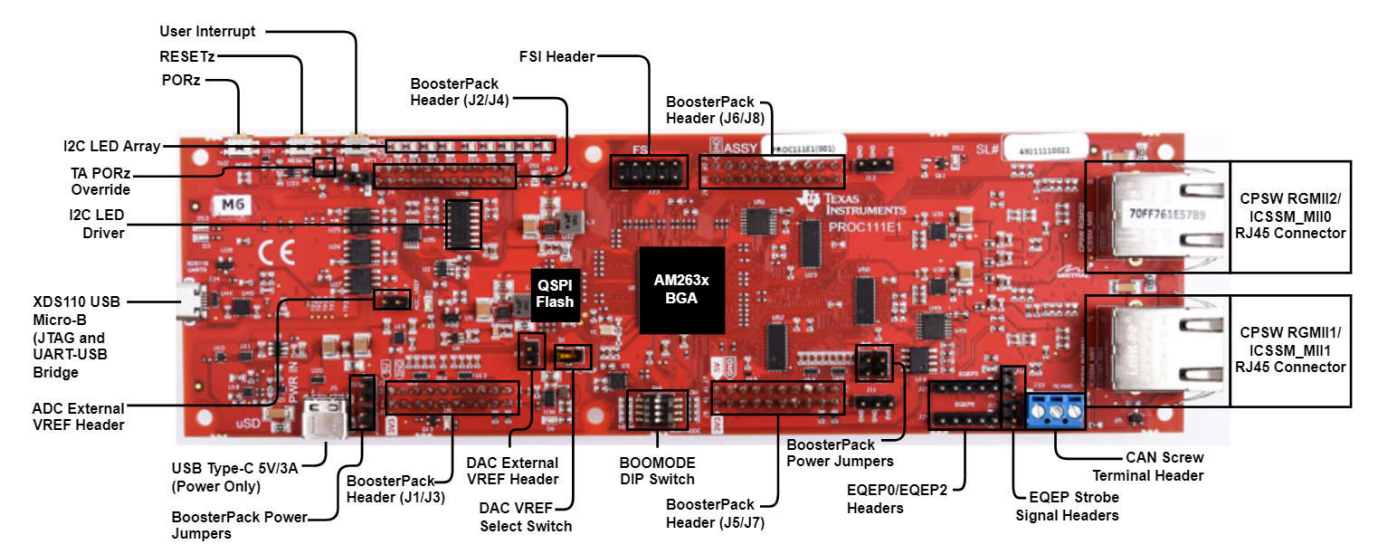

**Figure 2-3. AM263x LaunchPad Top Component Identification**

<span id="page-7-0"></span>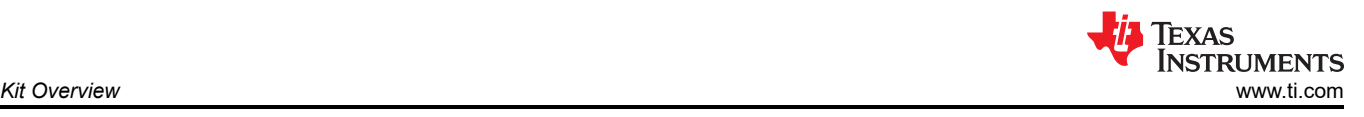

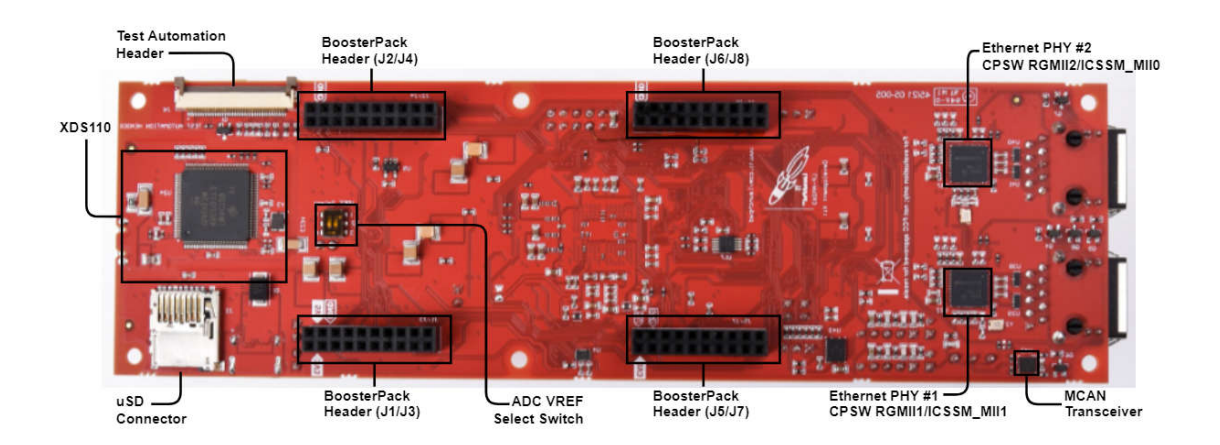

**Figure 2-4. AM263x LaunchPad Bottom Component Identification**

### **2.4 BoosterPacks**

The AM263x LaunchPad development kit provides an easy and inexpensive way to develop applications with the AM263x Series microcontroller. BoosterPacks are add-on boards that follow a pin-out standard created by Texas Instruments. The TI and third-party ecosystem of BoosterPacks greatly expands the peripherals and potential applications that you can easily explore with the AM263x LaunchPad. For a detailed diagram on the pin-out of the AM263x LaunchPad, refer to [BoosterPack Headers](#page-44-0)

You can also build your own BoosterPack by following the design guidelines on TI's website. Texas Instruments even helps you promote your BoosterPack to other members of the community. TI offers a variety of avenues for you to reach potential customers with your solutions.

### **2.5 Compliance**

All components selected meet *[RoHS compliance](https://www.ti.com/lit/pdf/SSZQPY6)* .

### **2.6 Security**

The AM263x LaunchPad features a High Security, Field Securable (HS-FS) device. An HS-FS device has the ability to use a one time programming to convert the device from HS-FS to High Security, Security Enforced (HS-SE).

The AM263x device leaves the TI factory in an HS-FS state where customer keys are not programmed and has the following attributes:

- Does not enforce the secure boot process
- M4 JTAG port is closed
- R5 JTAG port is open
- Security Subsystem firewalls are closed
- SoC Firewalls are open
- ROM Boot expects a TI signed binary (encryption is optional)
- TIFS-MCU binary is signed by the TI private key

The One Time Programmable (OTP) keyrwriter converts the secure device from HS-FS to HS-SE. The OTP keywriter programs customer keys into the device eFustes to enforce secure boot and establish a root of trust. The secure boot requires an image to be encrypted (optional) and signed using customer keys, which will be verified by the SoC. A secure device in the HS-SE state has the following attributes:

- M4, R5 JTAG ports are both closed
- Security Subsystems and SoC Firewalls are both closed
- TIFS-MCU and SBL need to be signed with active customer key

<span id="page-8-0"></span>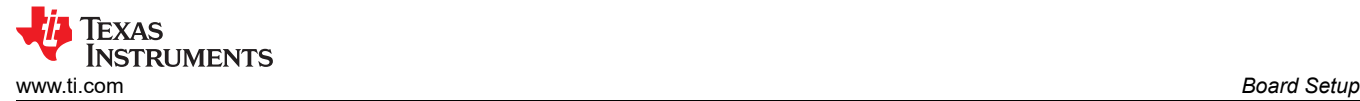

# **3 Board Setup**

### **3.1 Power Requirements**

The AM263x LaunchPad is powered from a 5 V, 3 A USB type-C input. The following sections describe the power distribution network topology that supply the AM263x LaunchPad, supporting components and the reference voltages.

Power supply solutions that are compatible with the AM263x LaunchPad:

- When using the USB type-C input:
	- 5 V, 3 A power adapter with USB-C receptacle
	- 5 V, 3 A power adapter with captive USB-C cable
	- PC USB type-C port that has Power Delivery classification
		- Thunderbolt
		- Battery behind USB logo

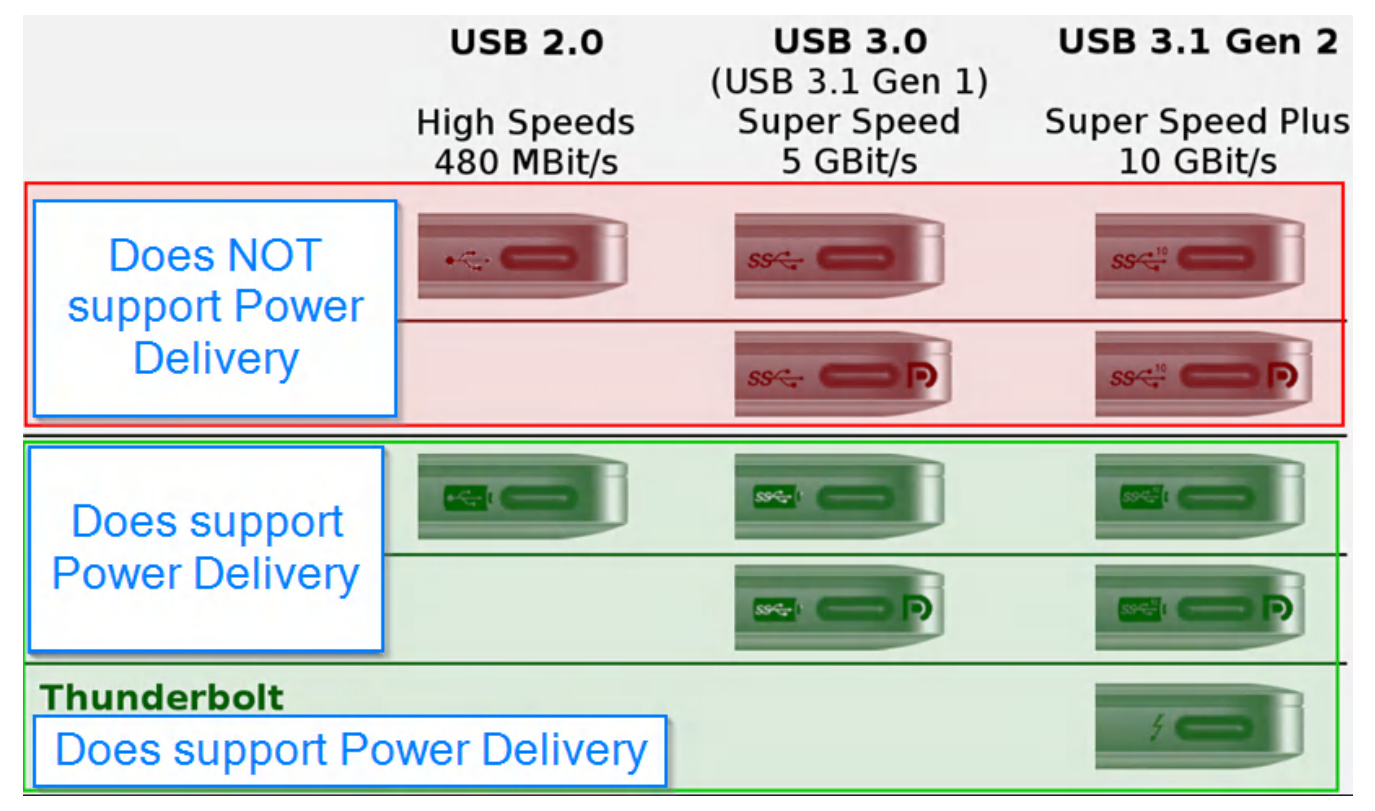

### **Figure 3-1. USB Type-C Power Delivery Classification**

Power supply solutions that are **NOT** compatible with the AM263x LaunchPad:

- When using USB type-C input:
	- Any USB adapter cables such as:
		- Type-A to type-C
		- micro-B to type-C
		- DC barrel jack to type-C
	- 5 V, 1.5 A power adapter with USB-C captive cable or receptacle
	- PC USB type-C port not capable of 3 A

<span id="page-9-0"></span>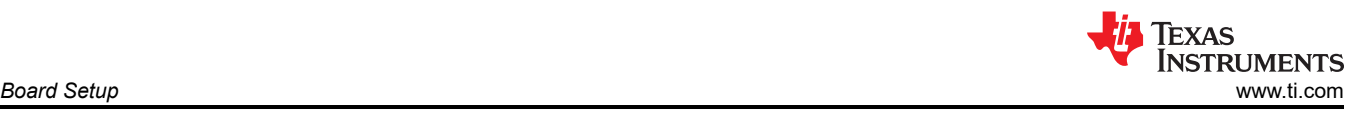

### **3.1.1 Power Input Using USB Type-C Connector**

The AM263x LaunchPad is powered through a USB type-C connection. The USB Type-C source should be capable of providing 3A at 5 V and should advertise the current sourcing capability through CC1 and CC2 signals. On AM263x LP, the CC1 and CC2 from USB type-C connector are interfaced to the port controller IC (TUSB320). This device uses the CC pins to determine port attach and detach, cable orientation, role detection, and port control for Type-C current mode. The CC logic detects the Type-C current mode as default, medium, or high depending on the role detected.

The Port pin is pulled down to ground with a resistor to configure it as upward facing port (UFP) mode. VBUS detection is implemented to determine a successful attach in UFP mode. The OUT1 and OUT2 pins are connected to a NOR gate. Active low on both the OUT1 and OUT2 pins advertises high current (3A) in the attached state which enables the VUSB\_5V0 power switch to provide the VSYS\_5V0 supply which powers other regulators and LDOs.

In UFP mode, the port controller IC constantly presents pull-down resistors on both CC pins. The port controller IC also monitors the CC pins for the voltage level corresponding to the Type-C mode current advertisement by the connected DFP. The port controller IC de-bounces the CC pins and waits for VBUS detection before successfully attaching. As a UFP, the port controller device detects and communicates the advertised current level of the DFP to the system through the OUT1 and OUT2 GPIOs.

The AM263x LP power requirement is 5 V at 3A and if the source is not capable of providing the required power, the output at the NOR gate becomes low that disables the VUSB\_5V0 power switch. Therefore, if the power requirement is not met, all power supplies except VCC3V3\_TA will remain in the off state. The board gets powered on completely only when the source can provide 5 V at 3A.

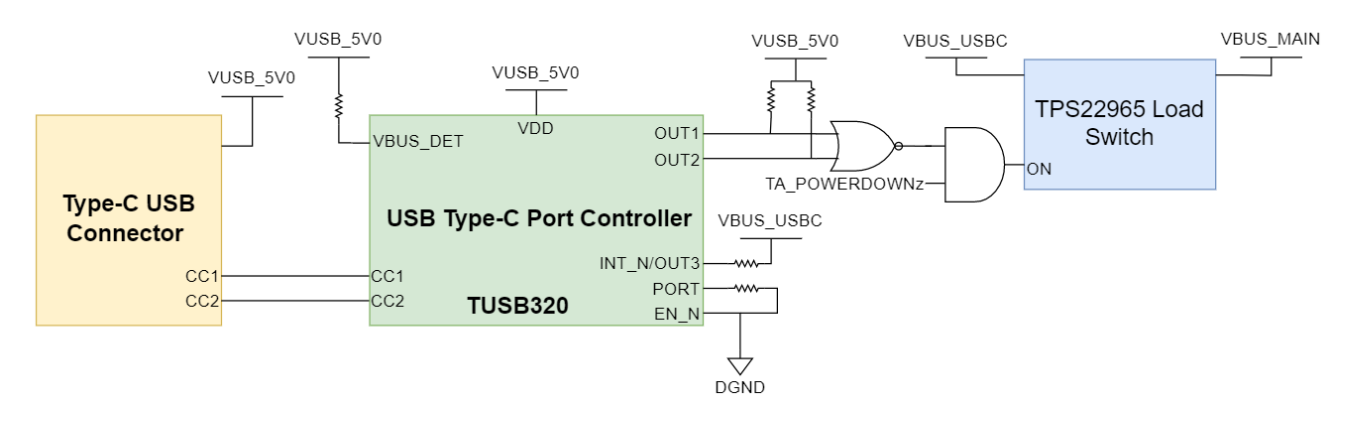

**Figure 3-2. Type-C CC Configuration**

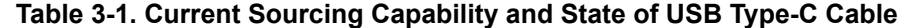

<span id="page-10-0"></span>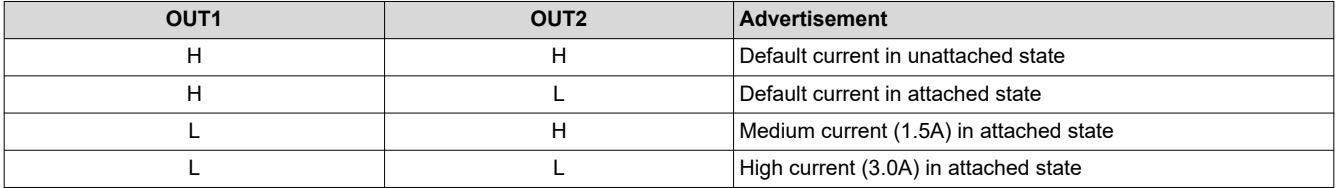

The AM263x LaunchPad includes a power solution based on discrete regulators for each of the power rails. During the initial stage of the power supply, 5 V supplied by the type-C USB connector is used to generate all of the necessary voltages required by the LaunchPad.

Discrete DC-DC buck regulators and LDOs are used to generate the supplies required for the AM263x system on a chip (SoC) and other peripherals.

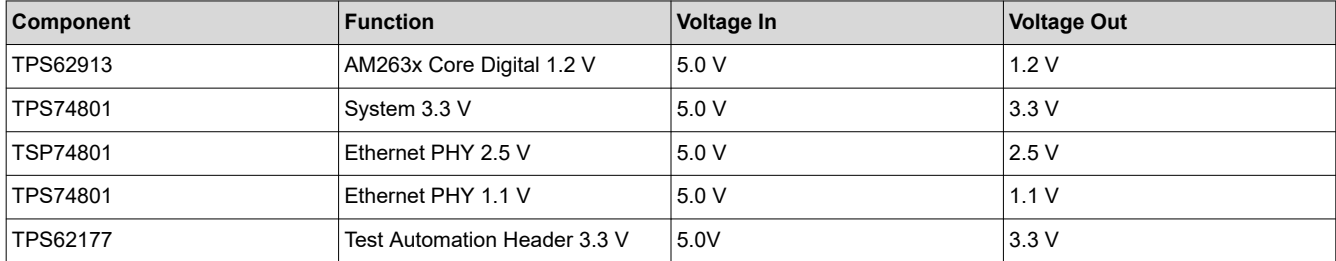

#### **Table 3-2. Voltage Rail Generation**

<span id="page-11-0"></span>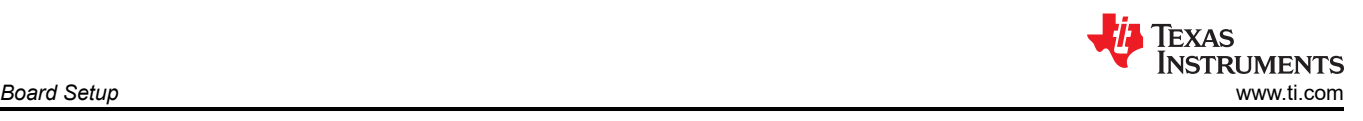

# **3.1.2 Power Status LEDs**

Multiple power-indication LEDs are provided on-board to indicate to users the output status of major supplies. The LEDs indicate power across various domains.

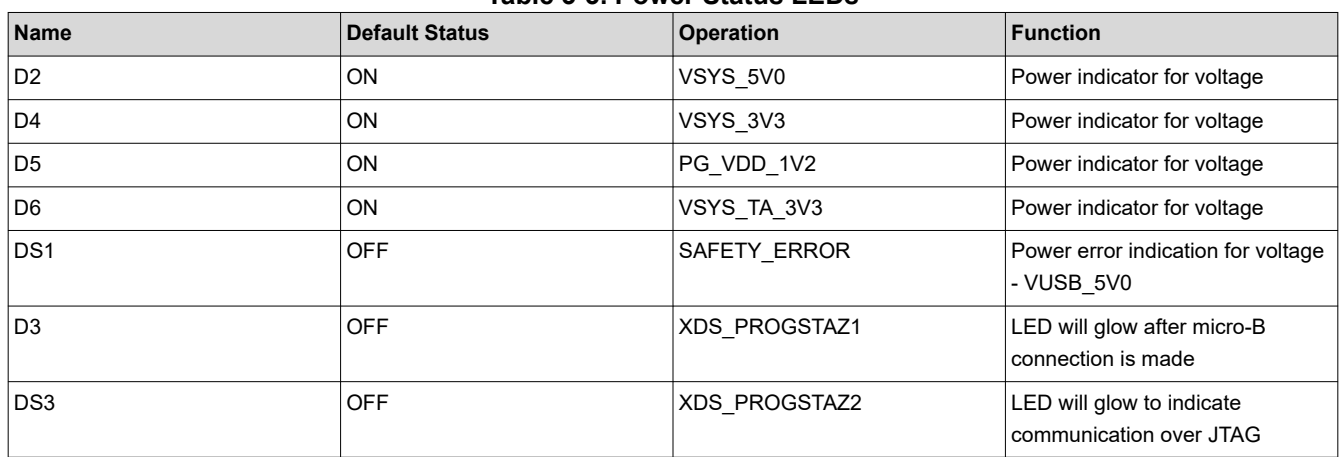

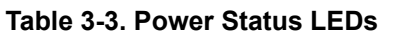

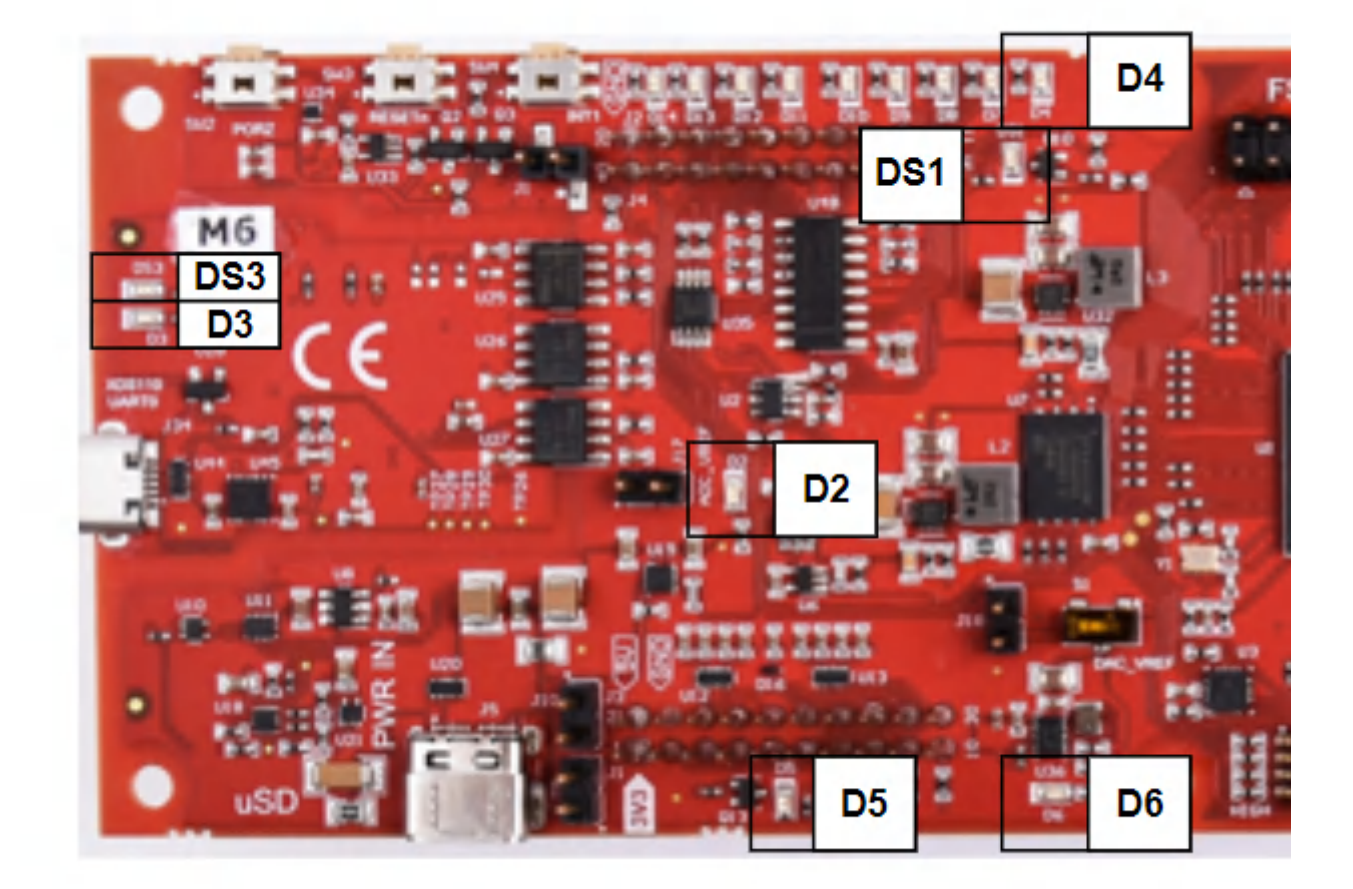

**Figure 3-3. Power Status LEDs**

<span id="page-12-0"></span>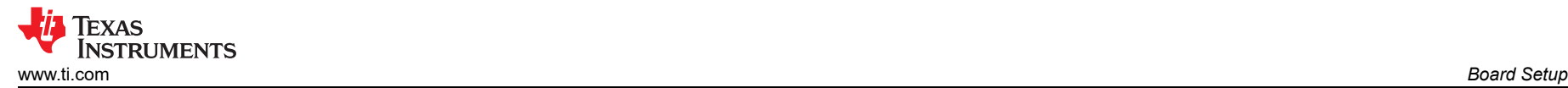

#### **3.1.3 Power Tree**

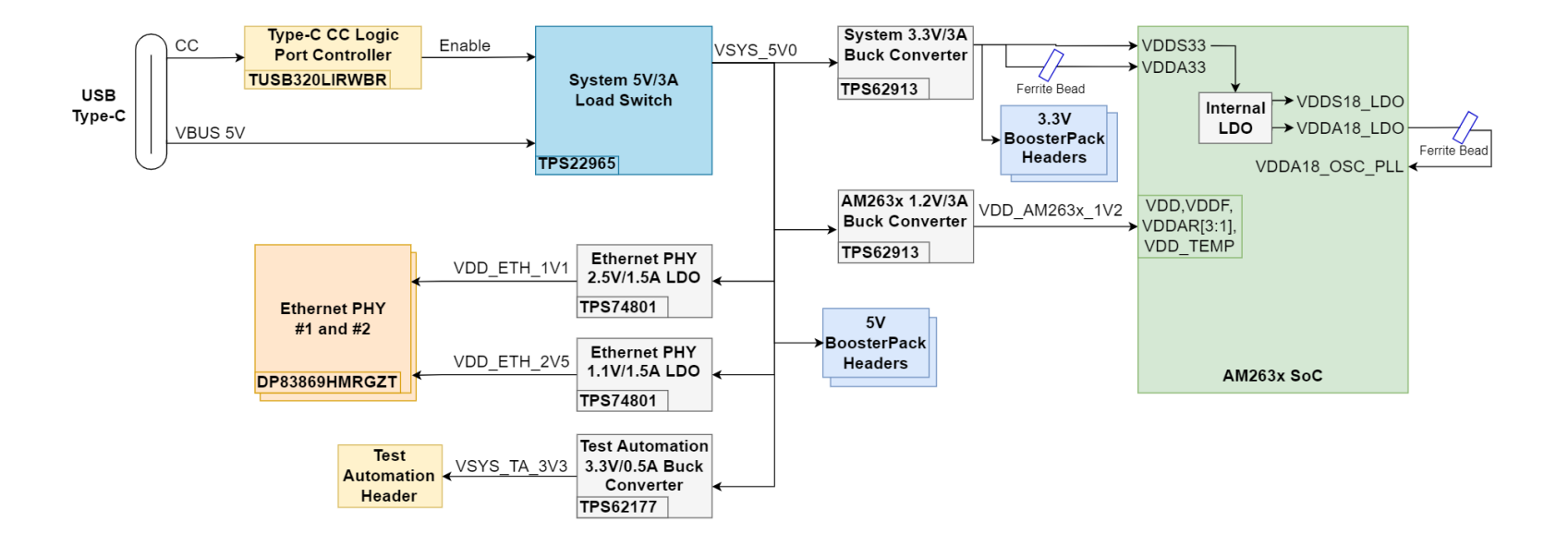

**Figure 3-4. Power Tree Diagram of AM263x LaunchPad**

<span id="page-13-0"></span>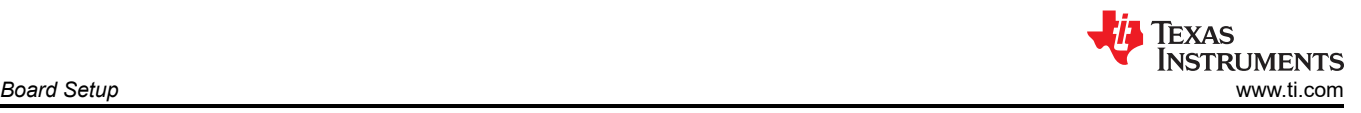

# **3.2 Push Buttons**

The LaunchPad supports multiple user push buttons that provide reset inputs and user interrupts to the AM263x SoC.

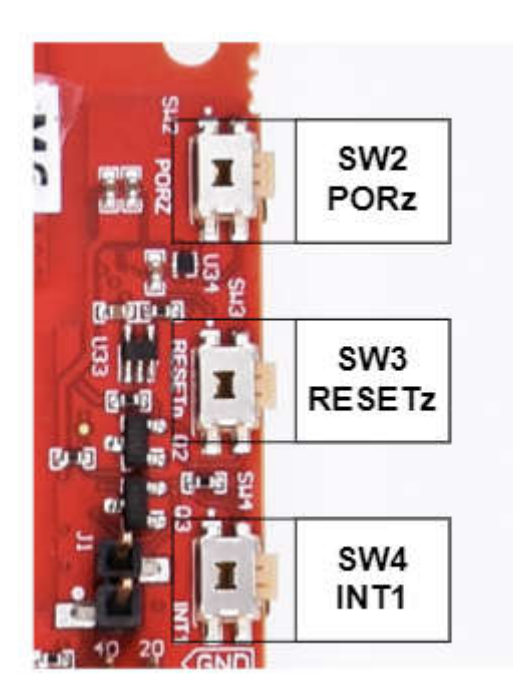

#### **Figure 3-5. Push Buttons**

Table 3-4 lists the push buttons that are placed on the top side of the AM263x LaunchPad. .<br>Fablo 3-4. Launch**!** 

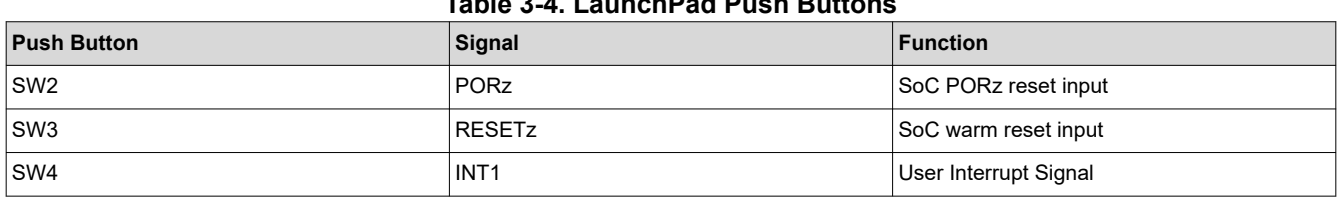

<span id="page-14-0"></span>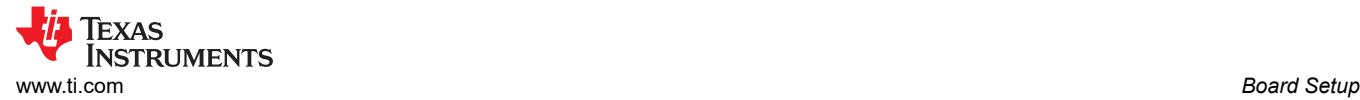

### **3.3 Boot Mode Selection**

The bootmode for the AM263x is selected by a DIP switch (SW1) or the test automation header. The test automation header uses an I2C expansion buffer to drive the bootmode when PORz is toggled. The supported boot modes are shown in [Table 3-6](#page-15-0). The DIP Switch configurations for each bootmode are shown in Table 3-5.

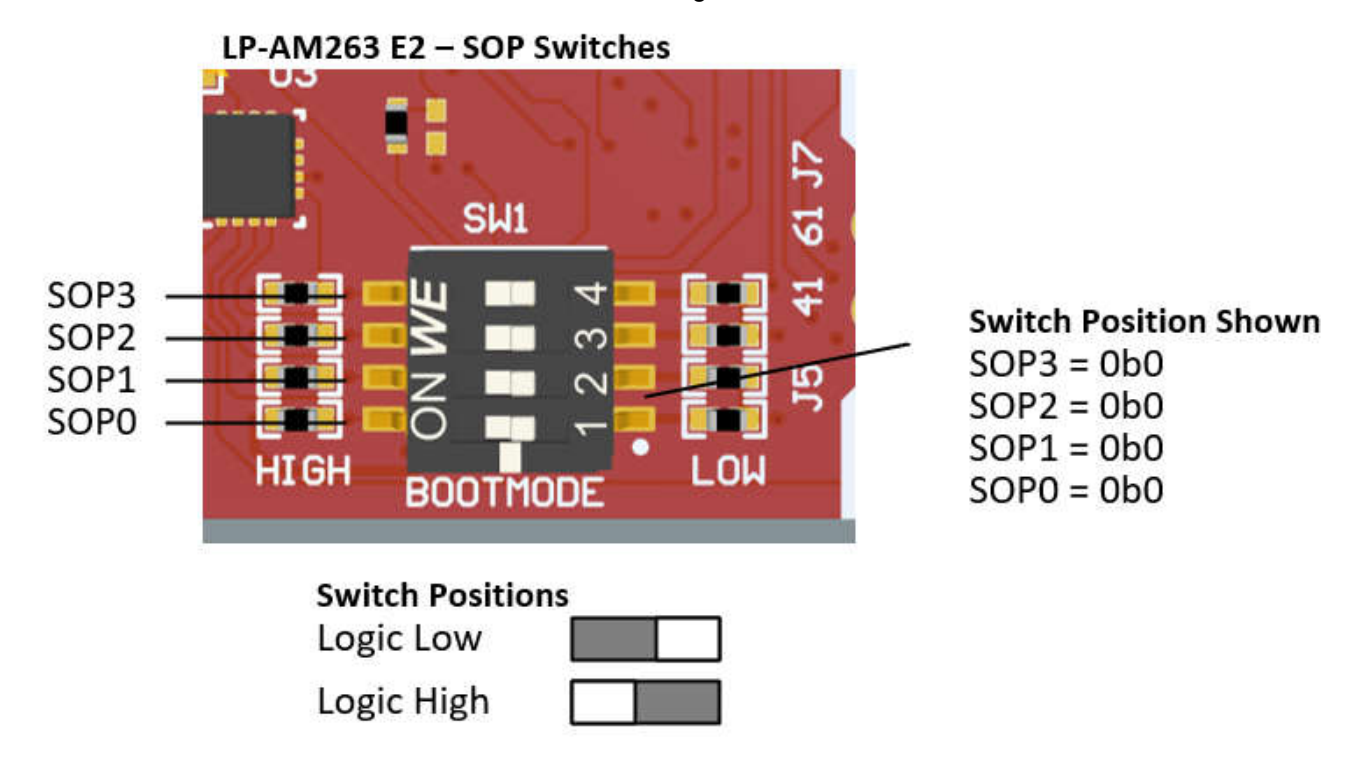

#### **Figure 3-6. Bootmode DIP Switch Positions**

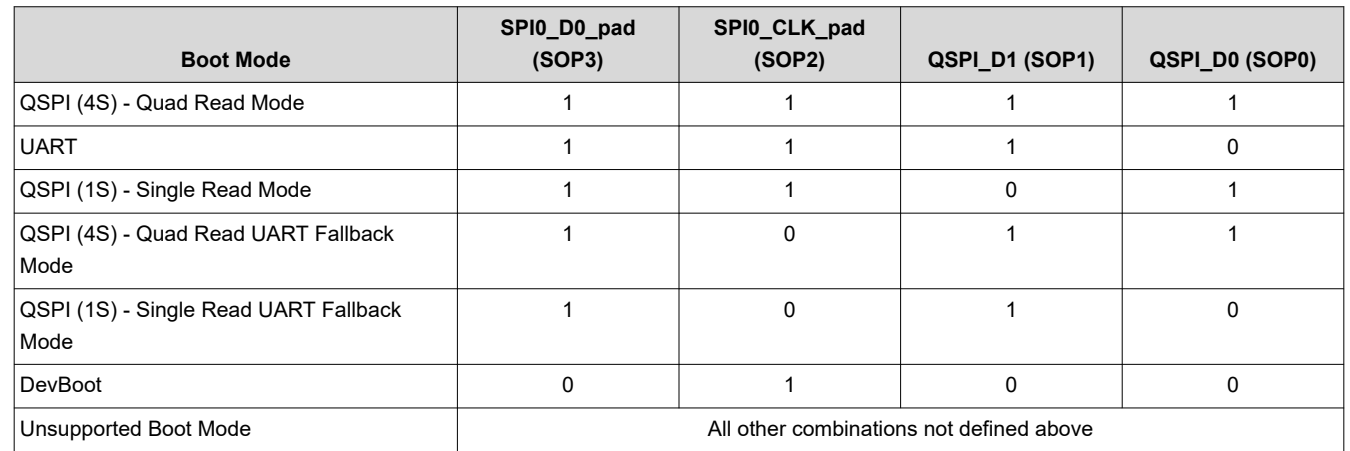

#### **Table 3-5. Boot-Mode Selection**

<span id="page-15-0"></span>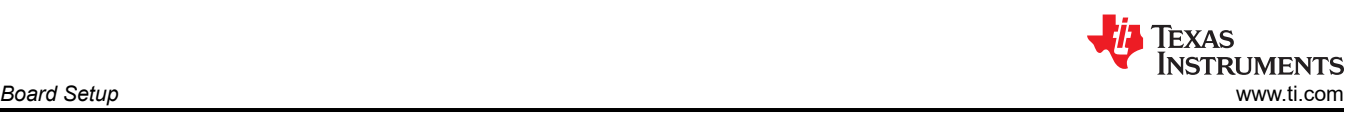

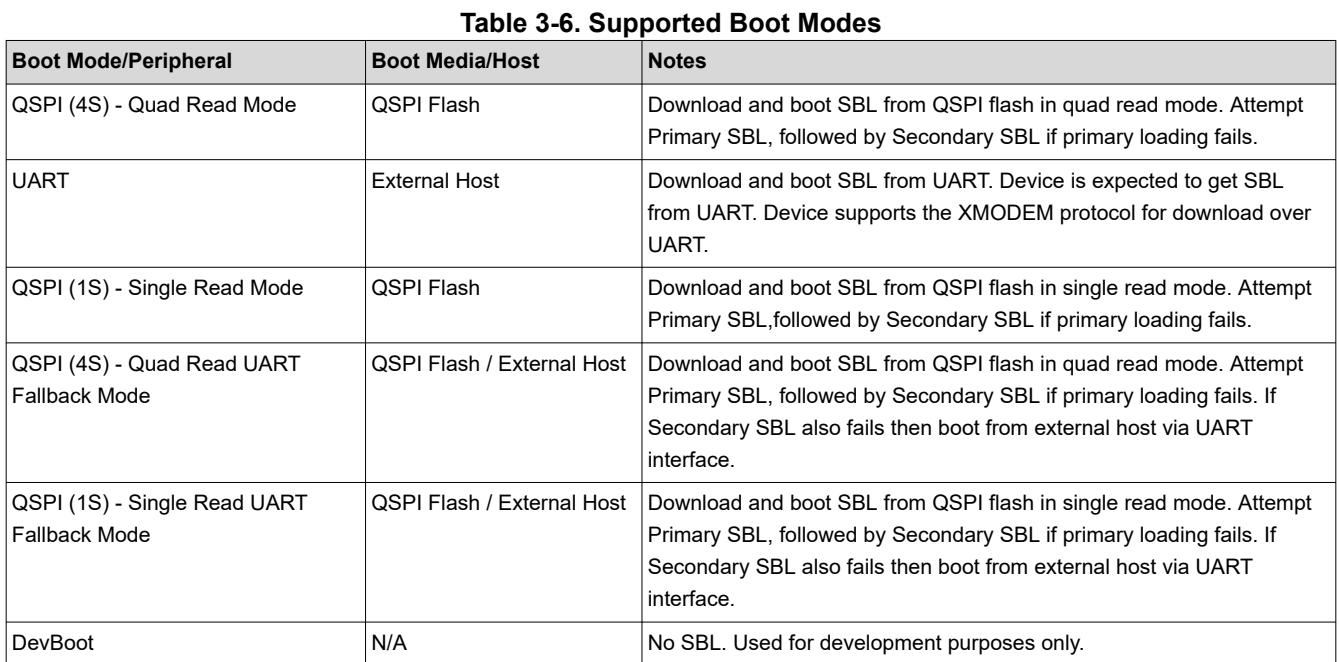

<span id="page-16-0"></span>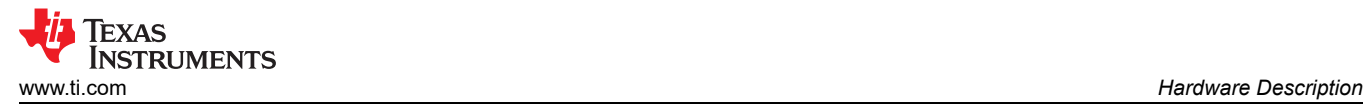

# **4 Hardware Description**

# **4.1 Functional Block Diagram**

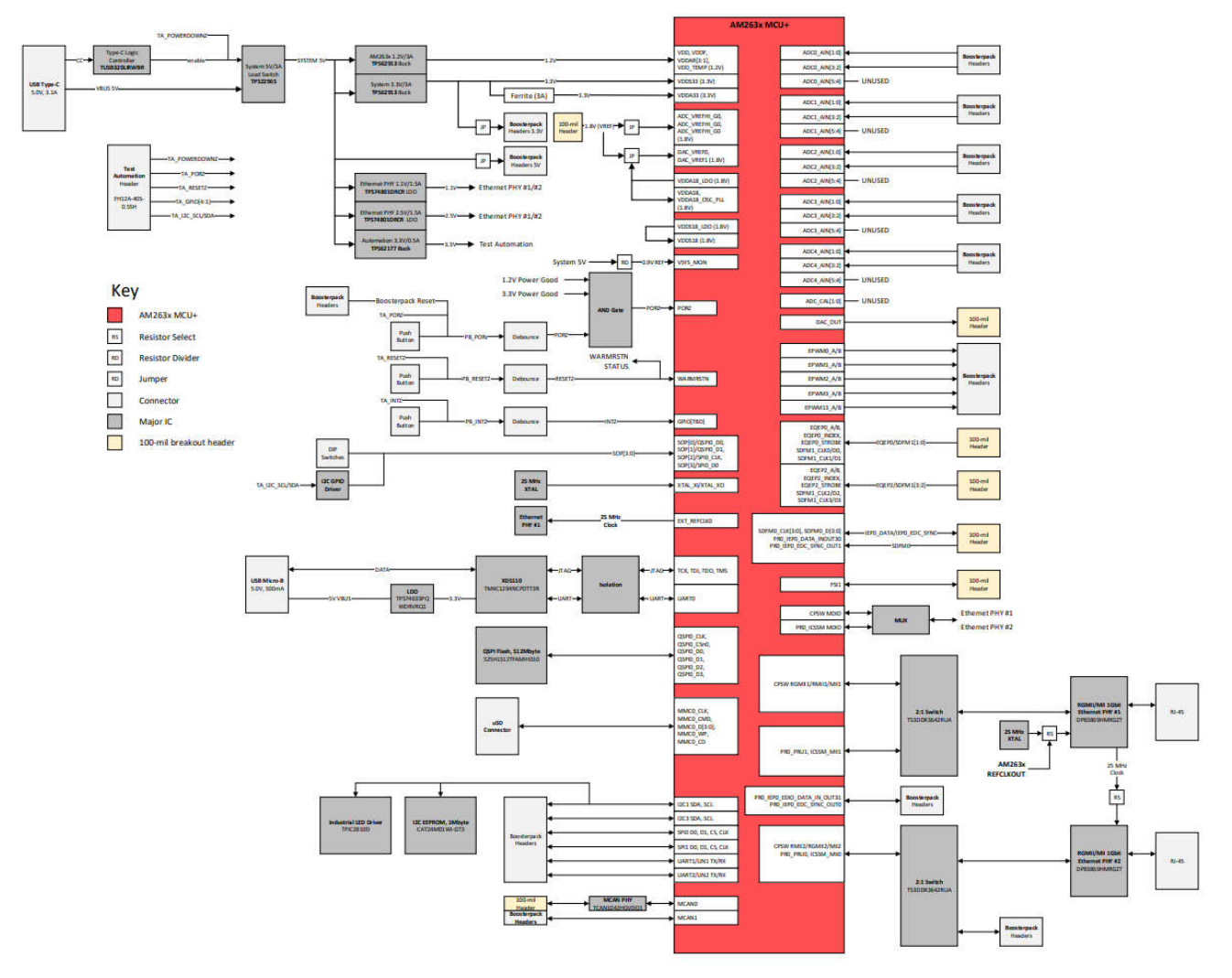

**Figure 4-1. AM263x LaunchPad Functional Block Diagram**

<span id="page-17-0"></span>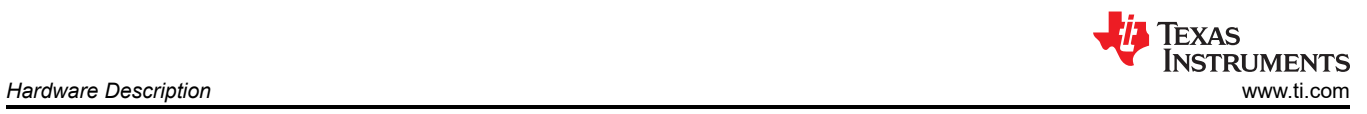

# **4.2 GPIO Mapping**

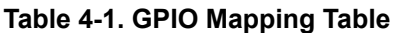

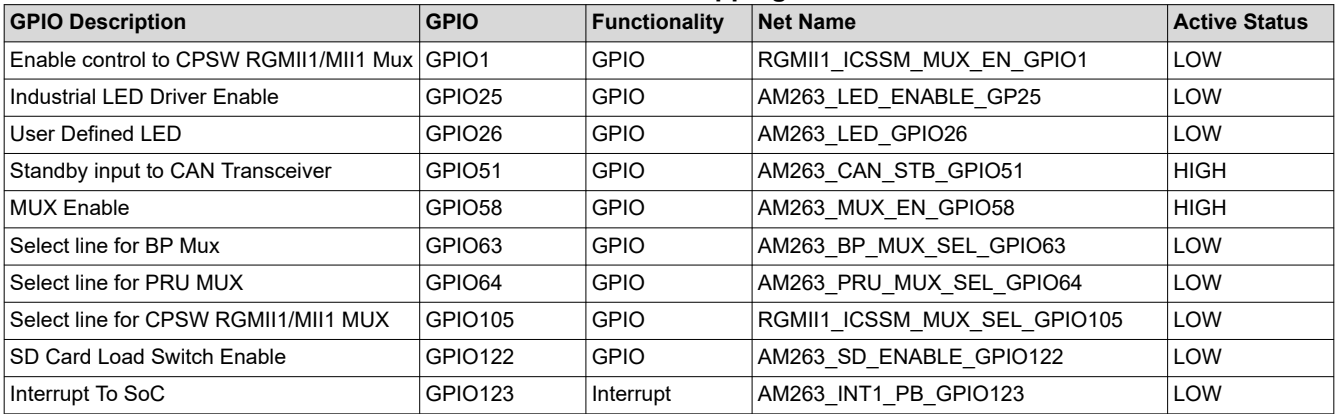

<span id="page-18-0"></span>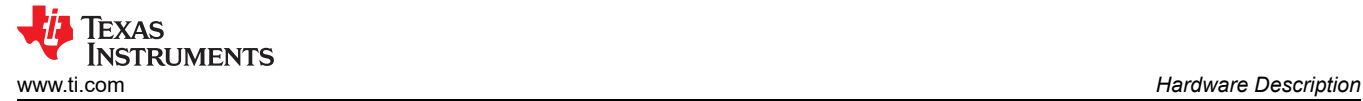

## **4.3 Reset**

Figure 4-2 shows the reset architecture of the AM263x LaunchPad

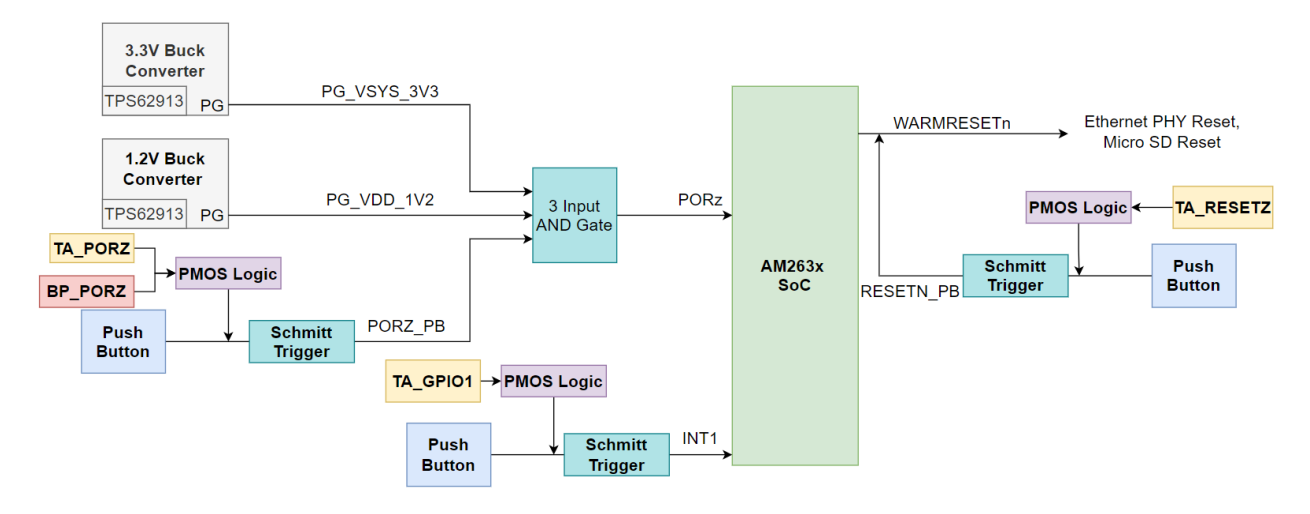

**Figure 4-2. Reset Architecture**

The AM263x LaunchPad has the following resets:

- PORz is the Power On Reset
- WARMRESETn is the warm reset

<span id="page-19-0"></span>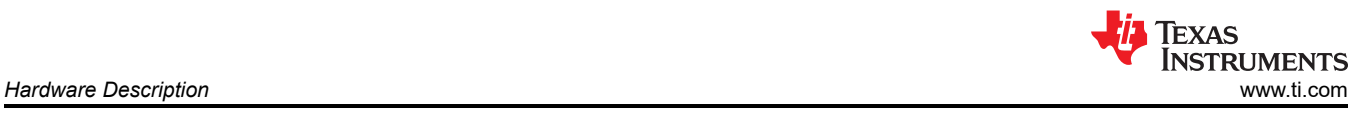

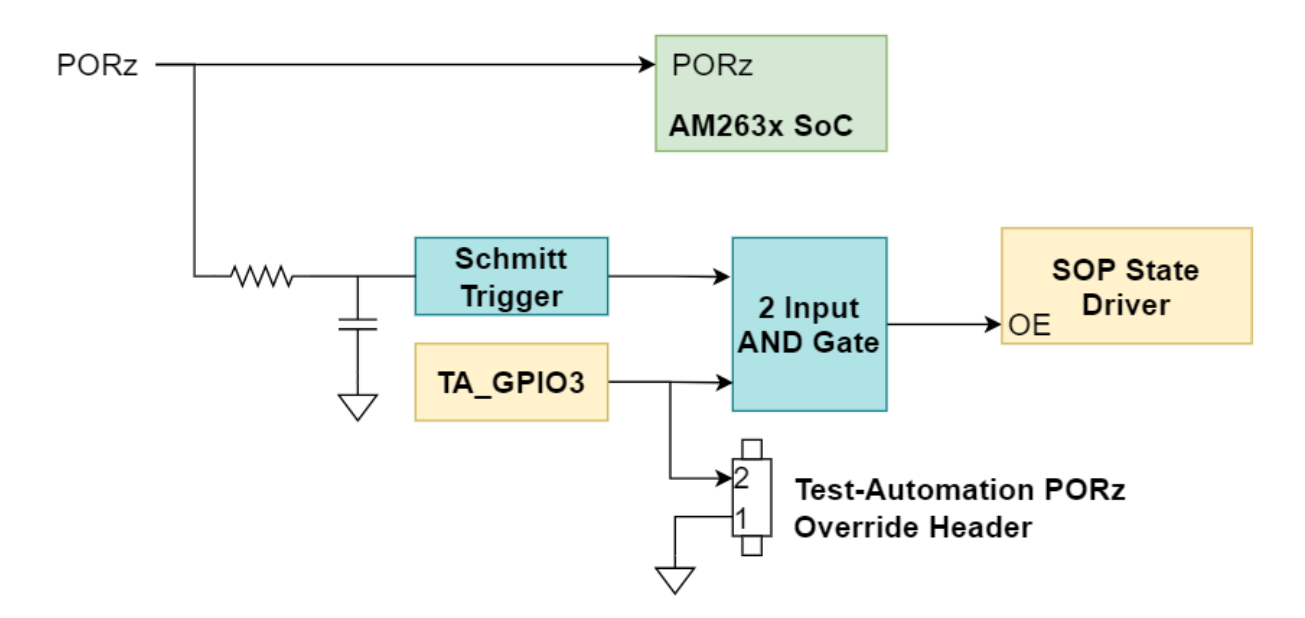

**Figure 4-3. PORz Reset Signal Tree**

The PORz signal is driven by a 3-input AND gate that generates a power on reset for the MAIN domain when:

- The 3.3V buck converter (TPS62913) power good output is driven low by having an output voltage that is below the power-good threshold.
- The 1.2V buck converter (TPS62912) power good output is driven low by having an output voltage that is below the power-good threshold.
- The user push button (SW2) is pressed.
- A P-Channel MOSFET gate's signal is logic LOW which causes V GS of the PMOS to be less than zero and so the PORz signal connects to the PMOS drain which is tied directly to ground. The signals that can create the logic LOW input to the PMOS gate are:
	- TA\_PORZ output from the Test Automation header
	- BP\_PORZ output from either of the BoosterPack sites.

The PORz signal is tied to:

- AM263x SoC PORz input
- BOOTMODE State Driver's output enable input
	- There is an RC filter to create a 1ms delay from GND to 3.0V such that the SOP State Driver's output enable input is low longer than the required SOP hold time following a PORz de-assertion.

There is a Test-Automation PORz Override header that enables the ability to hold TA\_GPIO3 low when a jumper is installed. This enables the BOOTMODE Control from the Test Automation Header.

<span id="page-20-0"></span>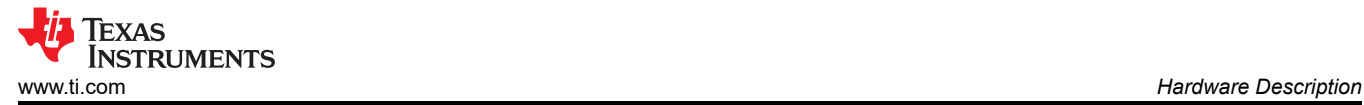

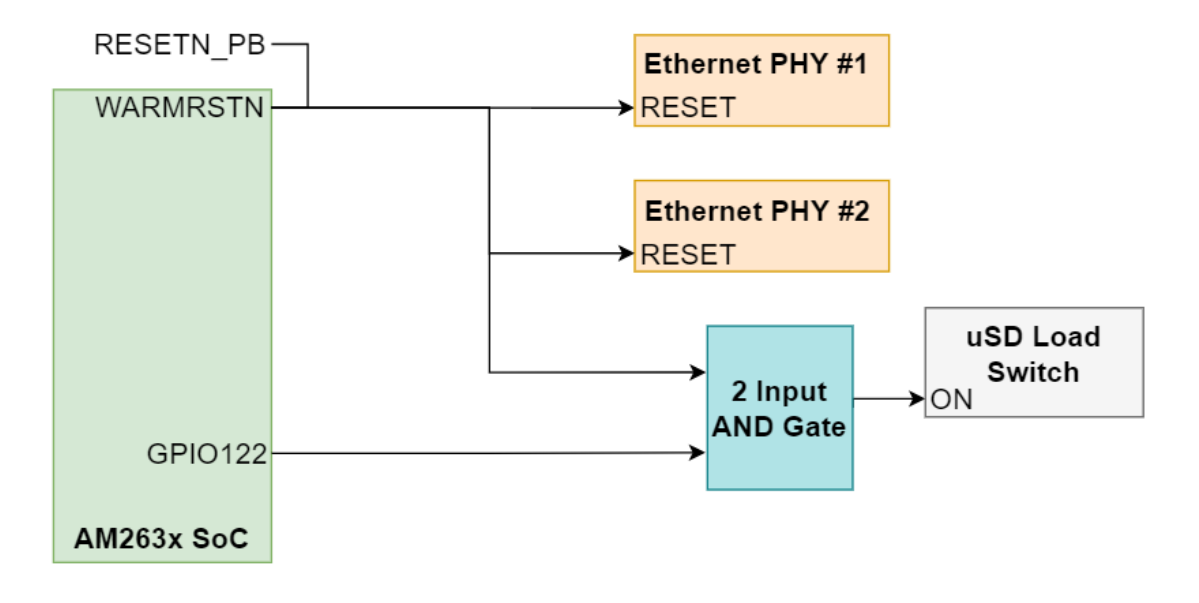

#### **Figure 4-4. WARMRESETn Reset Signal Tree**

The WARMRESETn signal creates a warm reset to the MAIN domain when:

- The user push button (SW3) is presed.
- The Test Automation Header outputs a logic LOW signal (TA\_RESETz) to a P-Channel MOSFET gate which causes V\_GS of the PMOS to be less than zero and so the RESETz signal connects to the PMOS drain which is tied directly to ground.

The WARMRESETn signal is tied to:

- AM263x SoC WARMRESETN output
- RESETN PB signal that is created from push button + PMOS logic
- Micro SD Load Switch control input via a 2 input AND Gate with an AM263x SoC driven GPIO signal (GPIO122)
- Both Ethernet PHY's reset input

The AM263x LaunchPad also has an external interrupt to the SoC , INT1, that occurs when:

- The user push button (SW4) is pressed.
- The Test Automation Header outputs a logic LOW signal (TA\_GPIO1) to a P-Channel MOSFET gate which causes V\_GS of the PMOS to be less than zero and so the INTn signal connects to the PMOS drain which is tied directly to ground.

### <span id="page-21-0"></span>**4.4 Clock**

The AM263x SoC requires a 25MHz clock input for XTAL\_XI. The AM263x LaunchPad uses a 25MHz crystal for the SoC clock source. The LaunchPad also has two 25MHz Crystals on-board for the Ethernet PHY clocking. The SoC clock signal output CLKOUT0 can be used as a clock source for Ethernet PHY #1 by removing the resistors mounted for XTAL\_XI and XTAL\_XO from the 25MHz Ethernet PHY #1 Crystal and mounting the appropriate resistor for the CLKOUT0 signal to be routed to the XI pin of the Ethernet PHY.

The Ethernet PHY #1 clock signal output ETH1\_CLKOUT can be used as a clock source for Ethernet PHY #2 by removing the resistors mounted for XTAL\_XI and XTAL\_XO from the 25MHz Ethernet PHY #2 Crystal and mounting the appropriate resistor for the ETH1\_CLKOUT signal to be routed to the XI pin of Ethernet PHY #2.

The LaunchPad also requires a 16 MHz clock source for the XDS110 for UART-USB JTAG support.

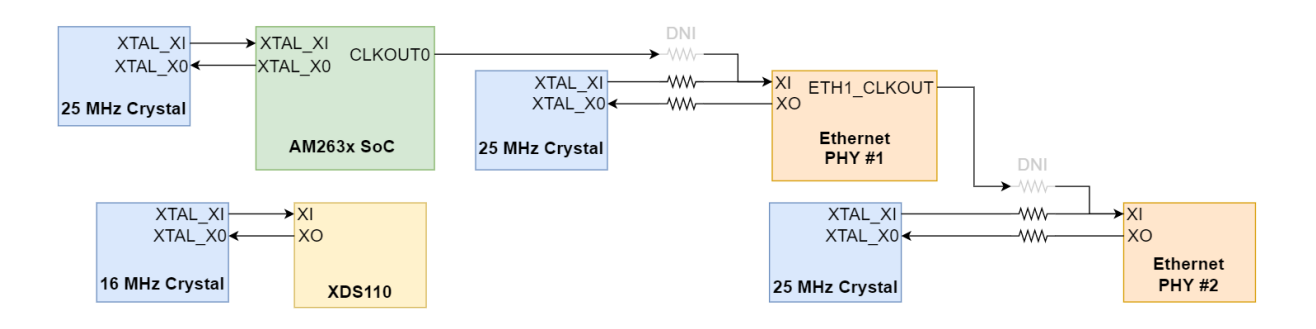

**Figure 4-5. AM263x LaunchPad Clock Tree**

<span id="page-22-0"></span>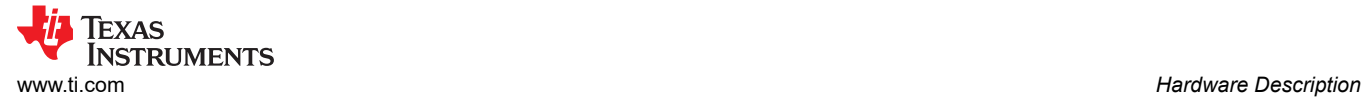

### **4.5 Memory Interface**

#### **4.5.1 QSPI**

The AM263x LaunchPad has a 128 Mbit QSPI Flash memory device (S25FL128SAGNFI000), which is connected to the QSPI0 interface of the AM263x SoC. The QSPI interface supports single data rates with memory speeds up to 104 MHz. The QSPI flash is powered by the 3.3V system supply.

**Note**

There is typically a reset pin for Flash memory. The Reset pin is not present in the WSON flash package that is used in the LaunchPad

The QSPI0\_D0/D1 signals are also used for BOOTMODE control logic. There are 10KΩ resistors used to isolate the BOOTMODE control logic after the value is latched.

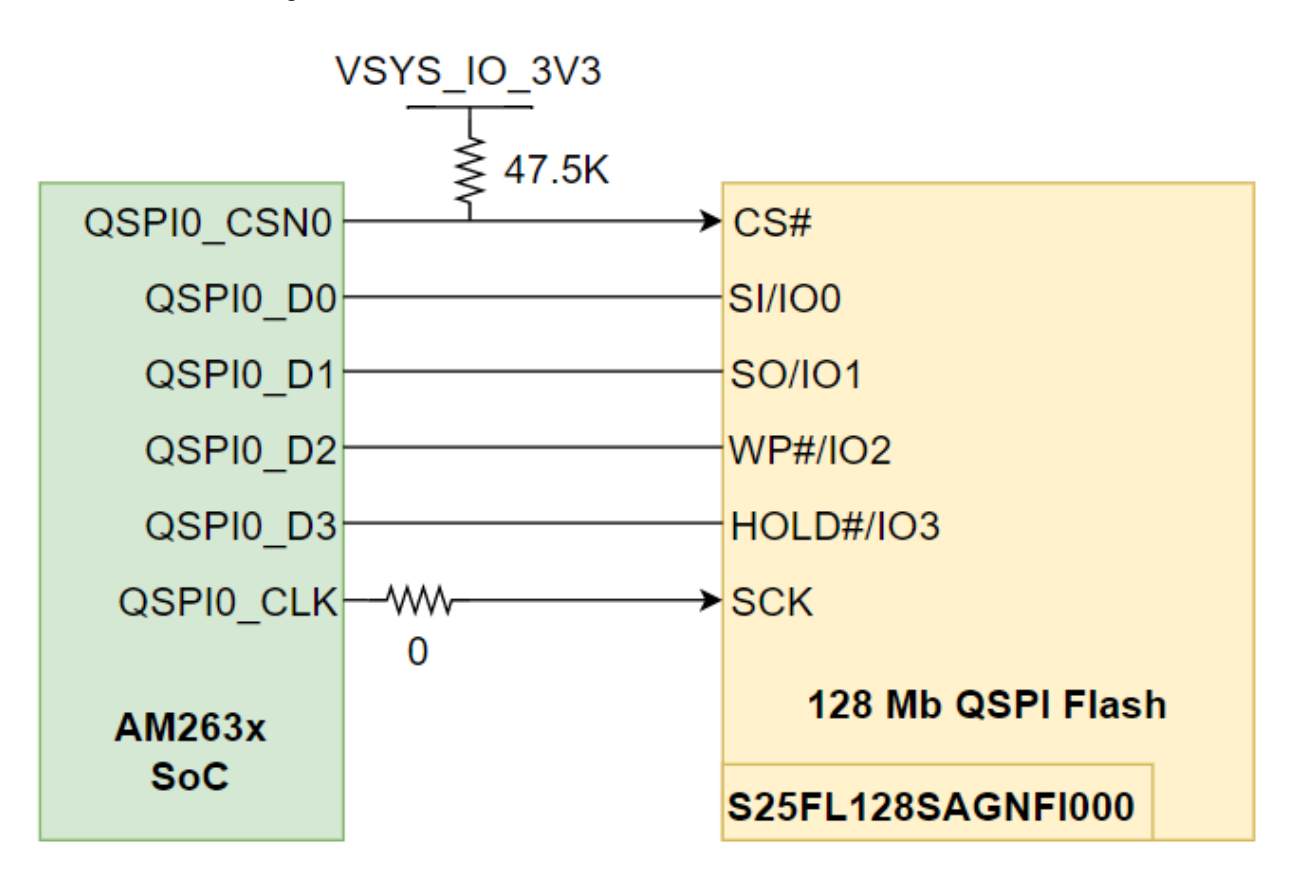

**Figure 4-6. QSPI Flash Interface**

<span id="page-23-0"></span>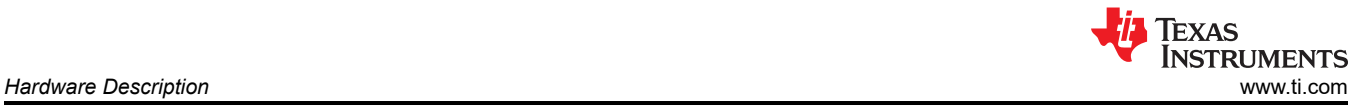

### **4.5.2 Board ID EEPROM**

The AM263x LaunchPad has a I2C based 1Mbit EEPROM (CAT23M01WI-GT3) to store board configuration details. The Board ID EEPROM is connected to the I2C1 interface of the AM263x SoC. The default I2C address of the EEPROM is set to 0x52 by pulling up the address pin A1 and pulling down the address pin A2 to ground. The Write Protect pin for the EEPROM is by default pulled down to ground and therefore Write Protect is disabled.

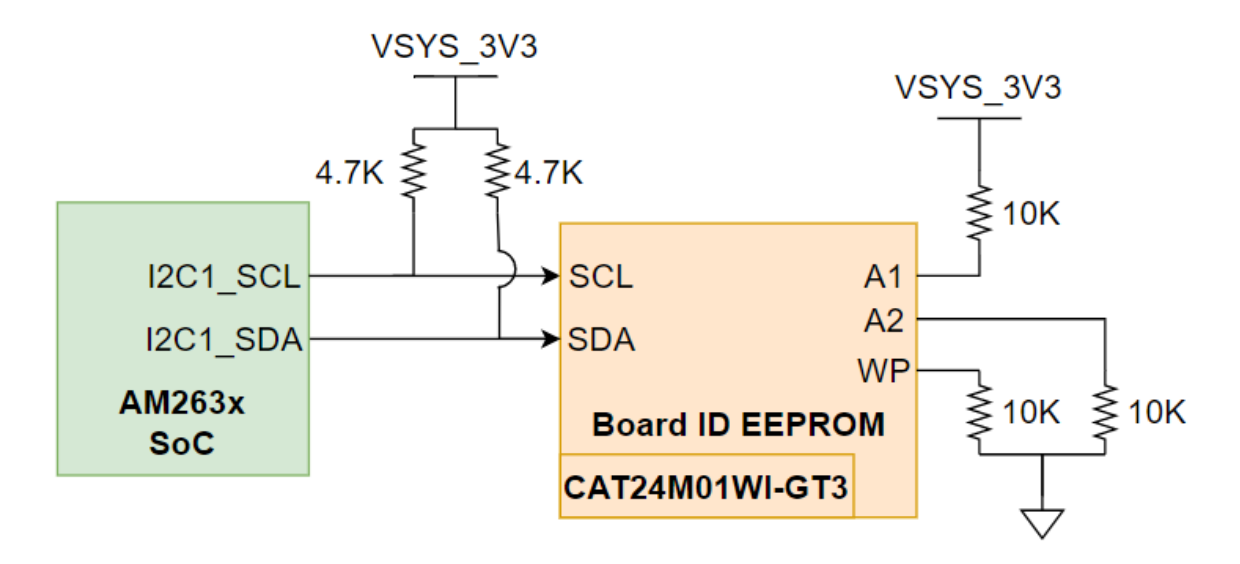

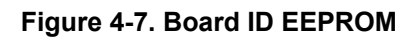

### <span id="page-24-0"></span>**4.6 Ethernet Interface**

#### **4.6.1 Ethernet PHY #1 - CPSW RGMII/ICSSM**

#### **Note**

The PRU internal pinmux mapping provided in the TRM is part of the original hardware definition of the PRU. However, due to the flexibility provided by the IP and associated firmware configuraitons, this is not necessarily a hard requirement. The first PRU implementation for AM65x had the MII TX pins swapped during initial SoC integration and this convention was maintained for subsequent PRU revisions to enable firmware reuse. To make use of the SDK firmware, use the SYSCONFIG generated PRU pin mapping.

The AM263x LaunchPad utilizes a 48-pin ethernet PHY (DP83869HMRGZT) connected to either CPSW RGMII or one on-die programmable real-time unit and industrial communication subsystem (PRU-ICSS). There is a 2:1 mux that selects between the RGMII or PRU-ICSS signals. The PHY is configured to advertise 1-Gb operation. The ethernet data signals of the PHY are terminated to an RJ45 connector. The RJ45 connector is used on the board for Ethernet 10/100/1000 Mbps connectivity with integrated magnetics and LEDs for link and activity indication.

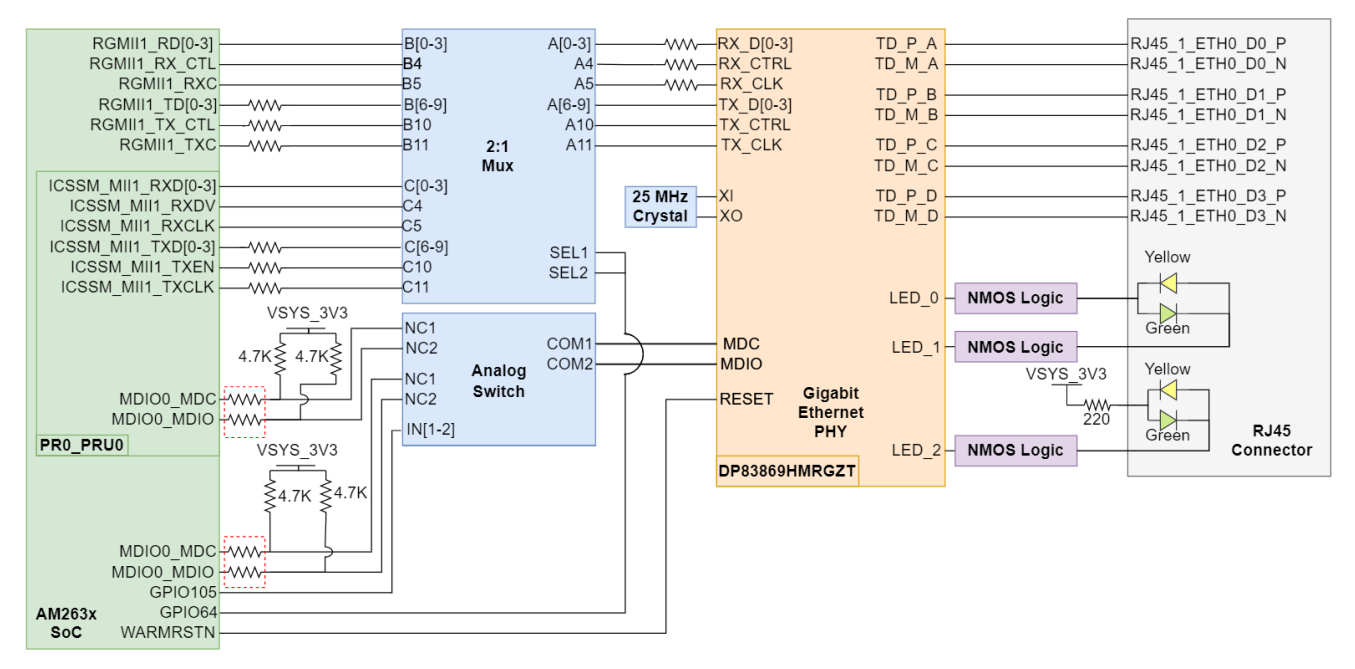

A. The series termination resistors that are oulined with a red dotted box were updated from 0Ω to 33Ω to improve signal integrity between the AM263x MCU MDIO pins and the attached PHY pins. The modification is signified by an "M1" sticker on the top side of the LaunchPad near the PORz push button.

### **Figure 4-8. Ethernet PHY #1**

<span id="page-25-0"></span>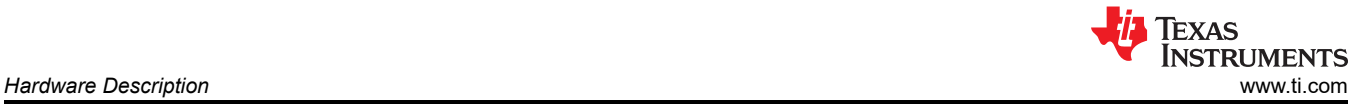

The Ethernet PHY requires three separate power sources. VDDIO is the 3.3V, system generated supply. There are dedicated LDO's for the 1.1V and 2.5V supplies for the Ethernet PHY.

There are series termination resistors on the transmit clock and data signals located near the SoC. There are series termination resistors on the receive clock and data signals near the Ethernet PHY.

The MDC and MDIO signals from the SoC to the PHY require 4.7KΩ pull up resistors to the 3.3 V system supply voltage for proper operation. There is an analog switch (TS5A23159DGSR) that selects between the CPSW MDIO/MDC and the ICSSM MDIO/MDC signals to be routed to the ethernet PHY.

Both the 2:1 Mux and analog switch are controlled by a GPIO signal that selects between CPSW RGMII and ICSSM signals.

#### **Table 4-2. Ethernet PHY #1 CPSW/ICSSM Select**

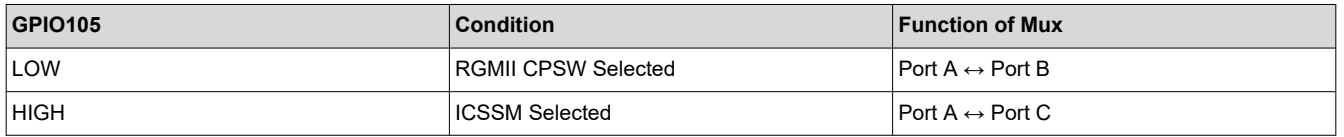

The reset input for the Ethernet PHY is controlled by the WARMRESET AM263x SoC output signal.

The Ethernet PHY uses many functional pins as strap option to place the device into specific modes of operation.

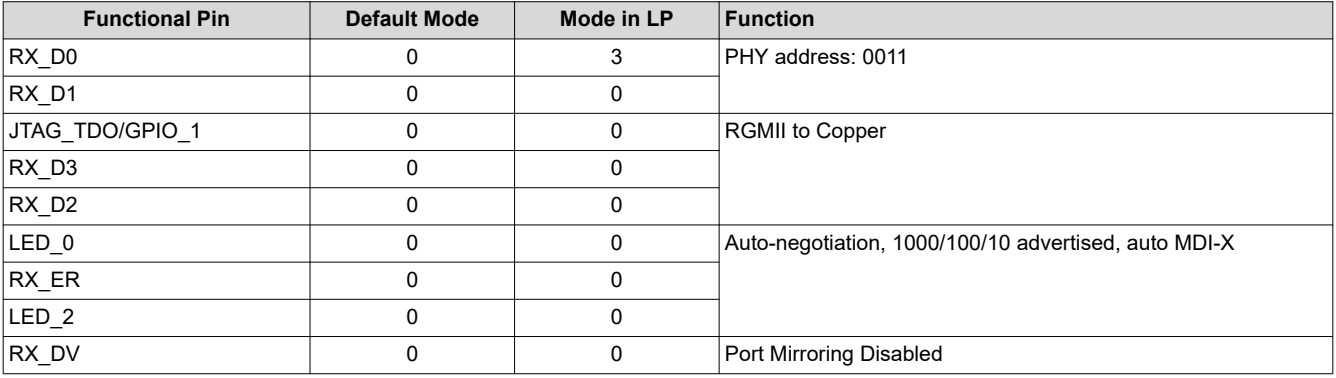

#### **Table 4-3. Ethernet PHY #1 Strapping Resistors**

#### **Note**

Each strap pin has an internal pull down resistance of 9KΩ

#### **Note**

RX\_D0 and RX\_D1 are on a 4-level strap resistor mode scheme. All other signals are 2-level strap resistor modes.

<span id="page-26-0"></span>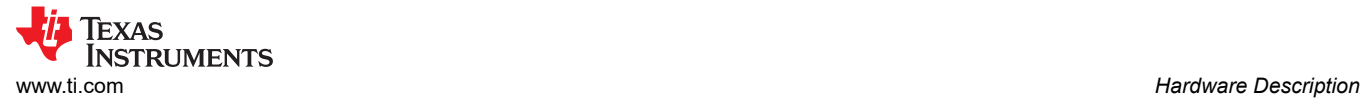

#### **4.6.2 Ethernet PHY #2 - CPSW RGMII/ICSSM**

#### **Note**

The PRU internal pinmux mapping provided in the TRM is part of the original hardware definition of the PRU. However, due to the flexibility provided by the IP and associated firmware configuraitons, this is not necessarily a hard requirement. The first PRU implementation for AM65x had the MII TX pins swapped during initial SoC integration and this convention was maintained for subsequent PRU revisions to enable firmware reuse. To make use of the SDK firmware, use the SYSCONFIG generated PRU pin mapping.

The AM263x LaunchPad utilizes a 48-pin ethernet PHY (DP83869HMRGZT) connected to either CPSW RGMII or one on-die programmable real-time unit and industrial communication subsystem (PRU-ICSS). The RGMII CPSW port and ICSSM are internally pinmuxed on the AM263x SoC. For more information on the internall muxing of signals refer to [Pinmux Mapping.](#page-45-0) The PHY is configured to advertise 1-Gb operation. The ethernet data signals of the PHY are terminated to an RJ45 connector. The RJ45 connector is used on the board for Ethernet 10/100/1000 Mbps connectivity with integrated magnetics and LEDs for link and activity indication.

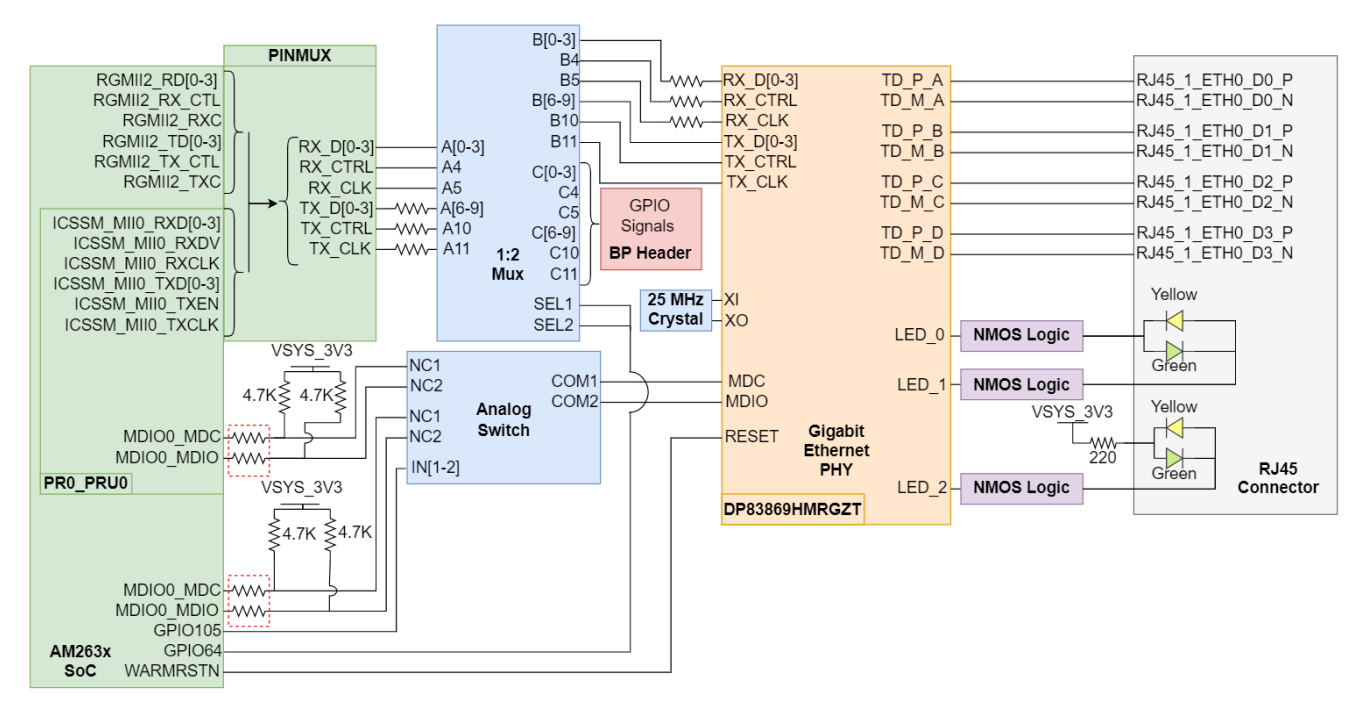

A. The series termination resistors that are oulined with a red dotted box were updated from 0Ω to 33Ω to improve signal integrity between the AM263x MCU MDIO pins and the attached PHY pins. The modification is signified by an "M1" sticker on the top side of the LaunchPad near the PORz push button.

#### **Figure 4-9. Ethernet PHY #2**

<span id="page-27-0"></span>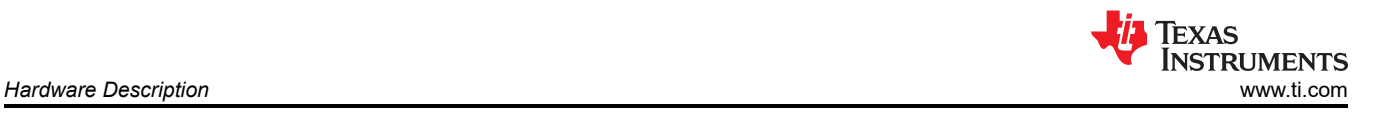

The Ethernet PHY requires three separate power sources. VDDIO is the 3.3V, system generated supply. There are dedicated LDO's for the 1.1V and 2.5V supplies for the Ethernet PHY.

There are series termination resistors on the transmit clock and data signals located near the SoC. There are series termination resistors on the receive clock and data signals near the Ethernet PHY.

The MDC and MDIO signals from the SoC to the PHY require 4.7KΩ pull up resistors to the 3.3 V system supply voltage for proper operation. There is an analog switch (TS5A23159DGSR) that selects between the CPSW MDIO/MDC and the ICSSM MDIO/MDC signals to be routed to the ethernet PHY.

AM263x internal Pinmux is used to select between CPSW RGMII and ICSSM signals. The signals are then routed to a 1:2 Mux (TS3DDR3812RUAR) that selects between mapping the signals to the Ethernet PHY or the BP headers in the case that the PRU GPIO signals are being used in a BoosterPack application. There is an AM263x SoC GPIO select signal that drives the 1:2 mux.

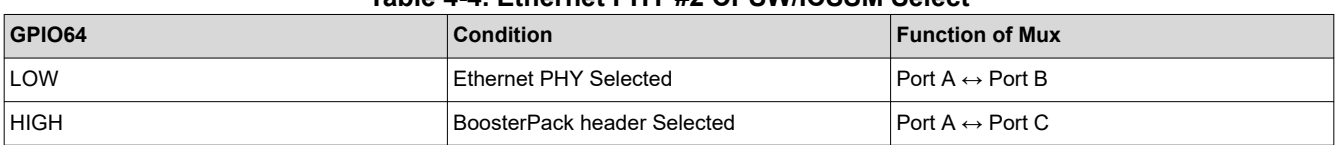

#### **Table 4-4. Ethernet PHY #2 CPSW/ICSSM Select**

The reset input for the Ethernet PHY is controlled by the WARMRESET AM263x SoC output signal.

The Ethernet PHY uses many functional pins as strap option to place the device into specific modes of operation.

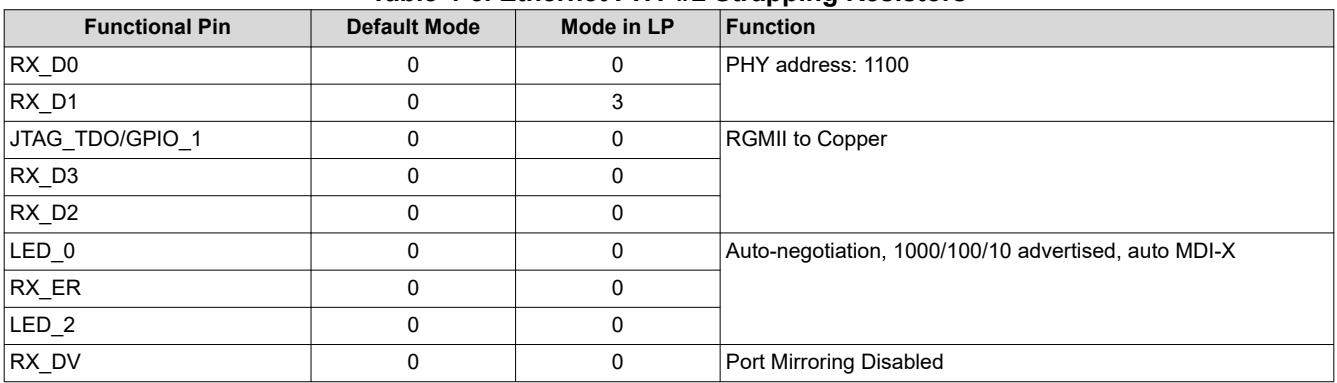

#### **Table 4-5. Ethernet PHY #2 Strapping Resistors**

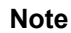

Each strap pin has an internal pull down resistance of 9KΩ

**Note**

RX D0 and RX D1 are on a 4-level strap resistor mode scheme. All other signals are 2-level strap resistor modes.

#### <span id="page-28-0"></span>**4.6.3 LED Indication in RJ45 Connector**

The AM263x LaunchPad has two RJ45 network ports for the CPSW RGMII and ICSSM signals of the AM263x SoC. Each RJ45 connector contains two bi-color LEDs that are used to indicate link and activity.

RJ45 Connector LED indication for the Ethernet PHY #1:

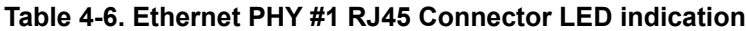

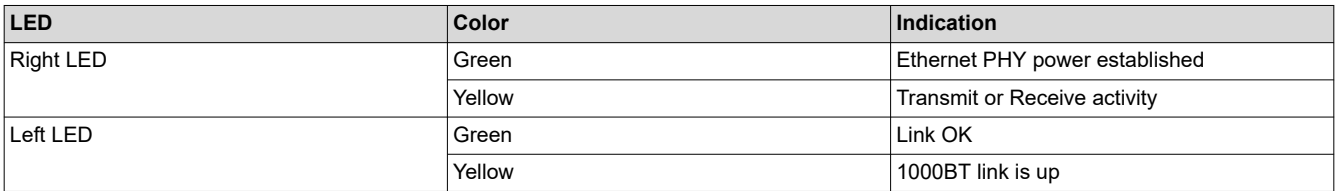

#### RJ45 Connector LED indication for the Ethernet PHY #2:

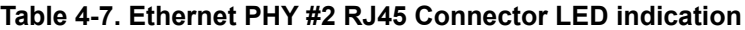

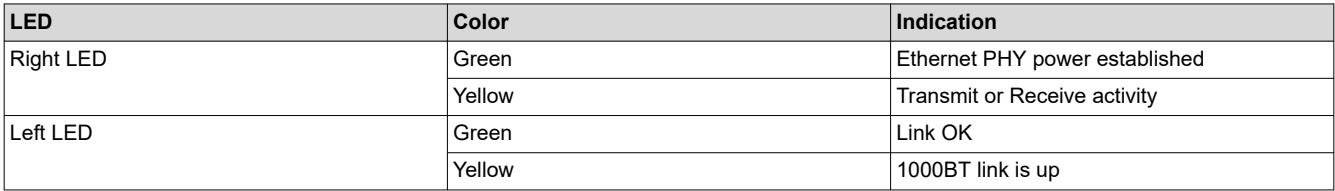

# **4.7 I2C**

The AM263x LaunchPad uses two AM263x SoC inter-integrated circuit (I2C) ports to operate as a controller for various targets. It is important that all I2C data and clock lines are pulled up to the 3.3V system voltage supply to enable communication.

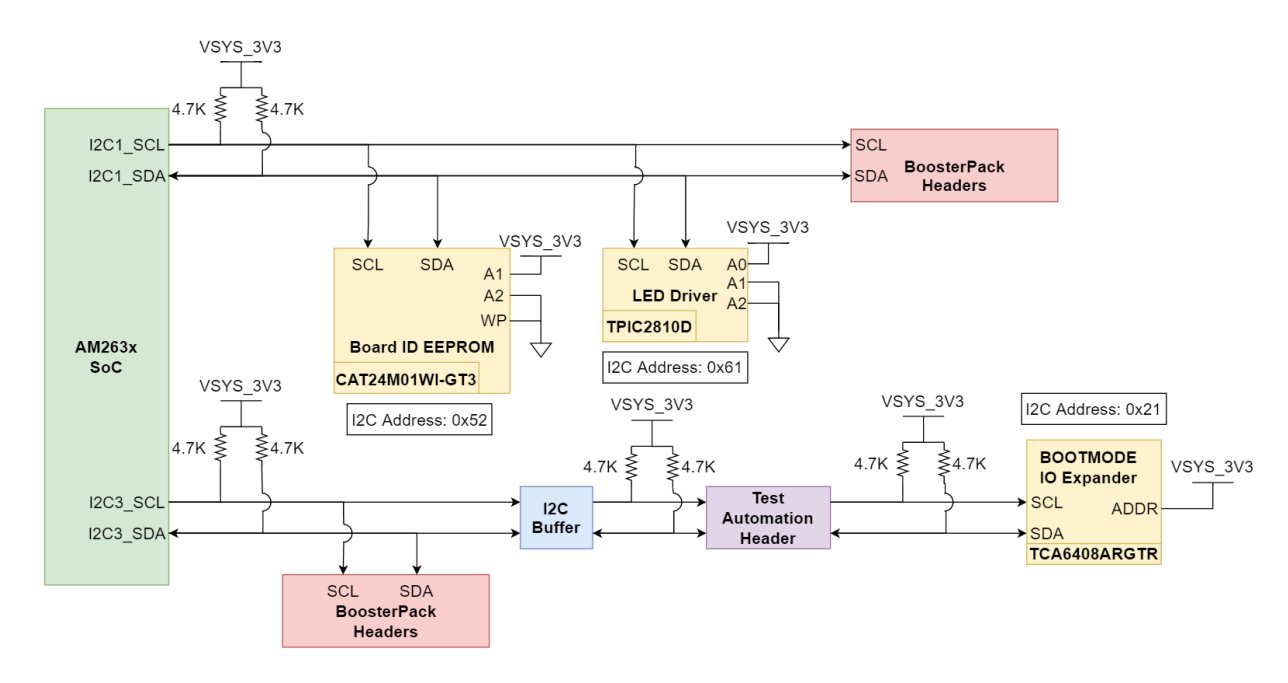

### **Figure 4-10. I2C Targets**

#### **Table 4-8. I2C Addressing**

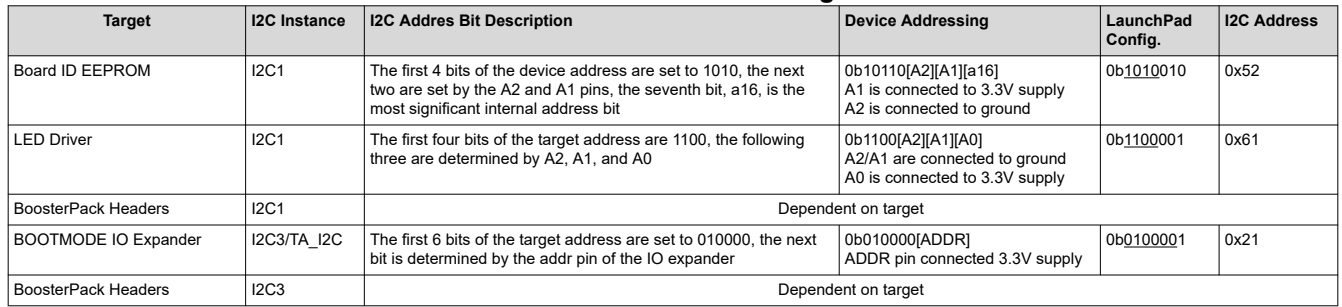

**Note**

#### Underlined address bits are fixed based on the device addressing and cannot be configured.

<span id="page-29-0"></span>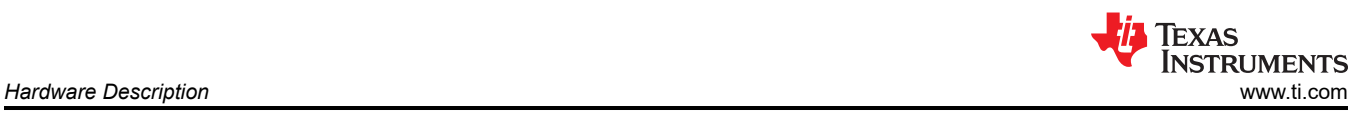

<span id="page-30-0"></span>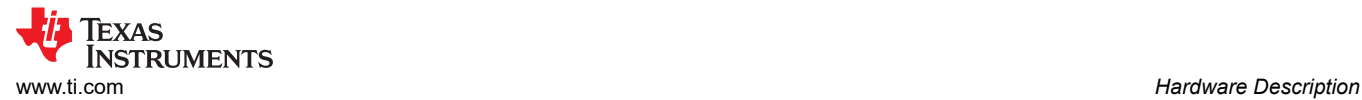

## **4.8 Industrial Application LEDs**

The AM263x LaunchPad has an LED Driver (TPIC2810D) that is used for Industrial Communication LEDs. The driver is connected to eight green LEDs and it has an I2C address of 0x61.

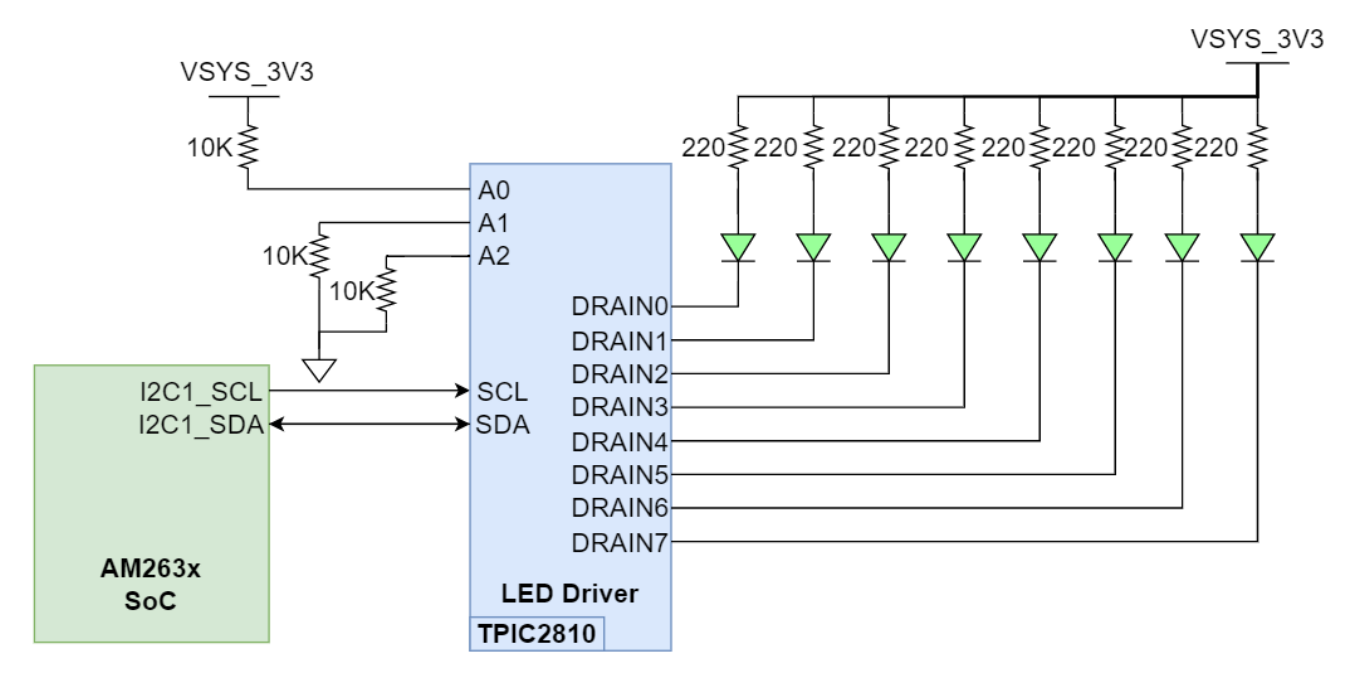

**Figure 4-11. Industrial Application I2C LED Array**

# <span id="page-31-0"></span>**4.9 SPI**

The AM263x LauncPad maps two SPI instances (SPI0,SPI1) from the AM263x SoC to the BoosterPack Headers. Series termination resistors are placed near the SoC for each SPI clock and SPI D0 signal. There is a 2:1 Mux (SN74CB3Q3257PWR) that is responsible for selecting SPI signals for proper function. The Mux is driven by two GPIO signals that are generated from the AM263x SoC.

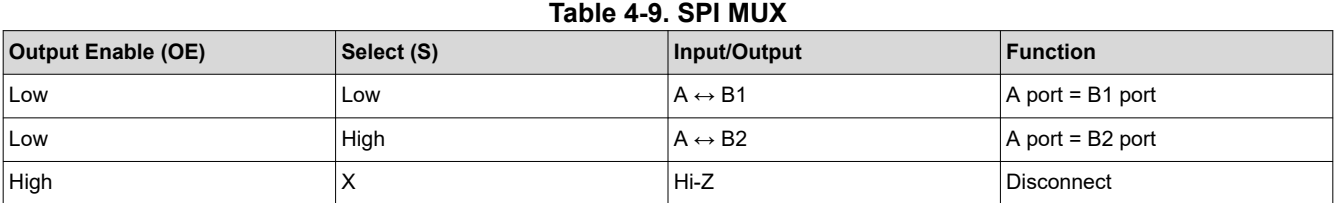

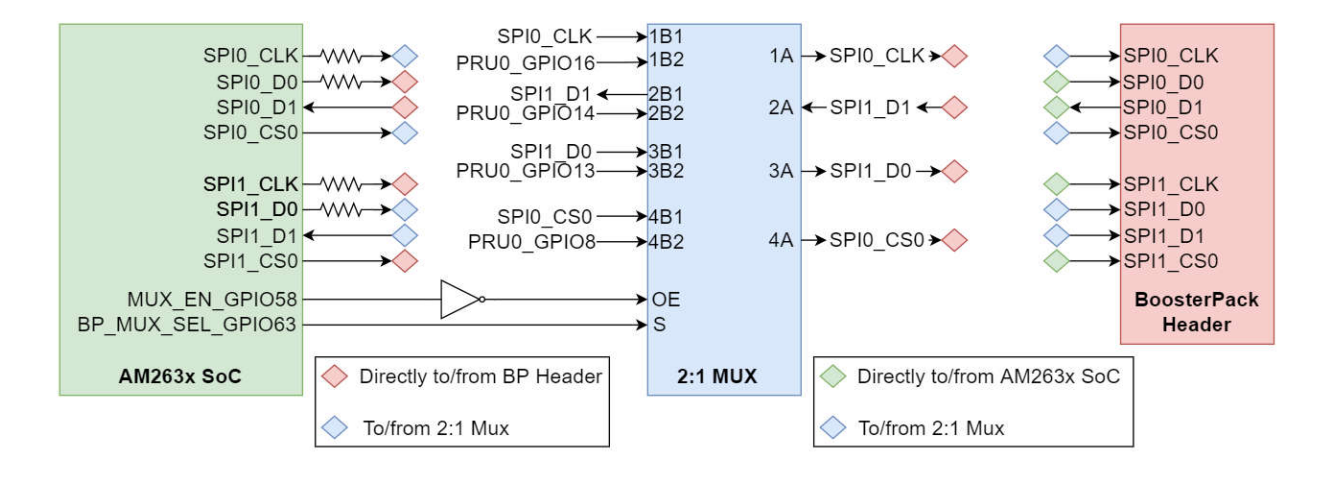

**Figure 4-12. SoC SPI Interface to BoosterPack**

<span id="page-32-0"></span>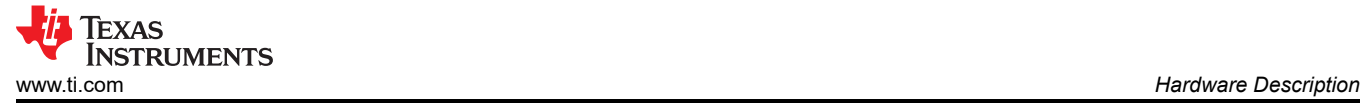

# **4.10 UART**

The AM263x LaunchPad uses the XDS110 as a USB2.0 to UART bridge for terminal access. UART0 transmit and receive signals of the AM263x SoC are mapped to the XDS110 with a dual channel isolation buffer (ISO7221DR) for translating from the 3.3V IO voltage supply to the 3.3V XDS supply. The XDS110 is connected to a micro-B USB connector for the USB 2.0 signals. ESD protection is provided to the USB 2.0 signals by a transient voltage suppression device (TPD4E004DRYR). The micro-B USB connector's VBUS 5V power is mapped to a low dropout regulator (TPS79601DRBR) to generate the 3.3V XDS110 supply. A separate 3.3V supply for the XDS110 allows for the emulator to maintain a connection when power to the LaunchPad is removed.

A separate UART instance is mapped directly to the BoosterPack header.

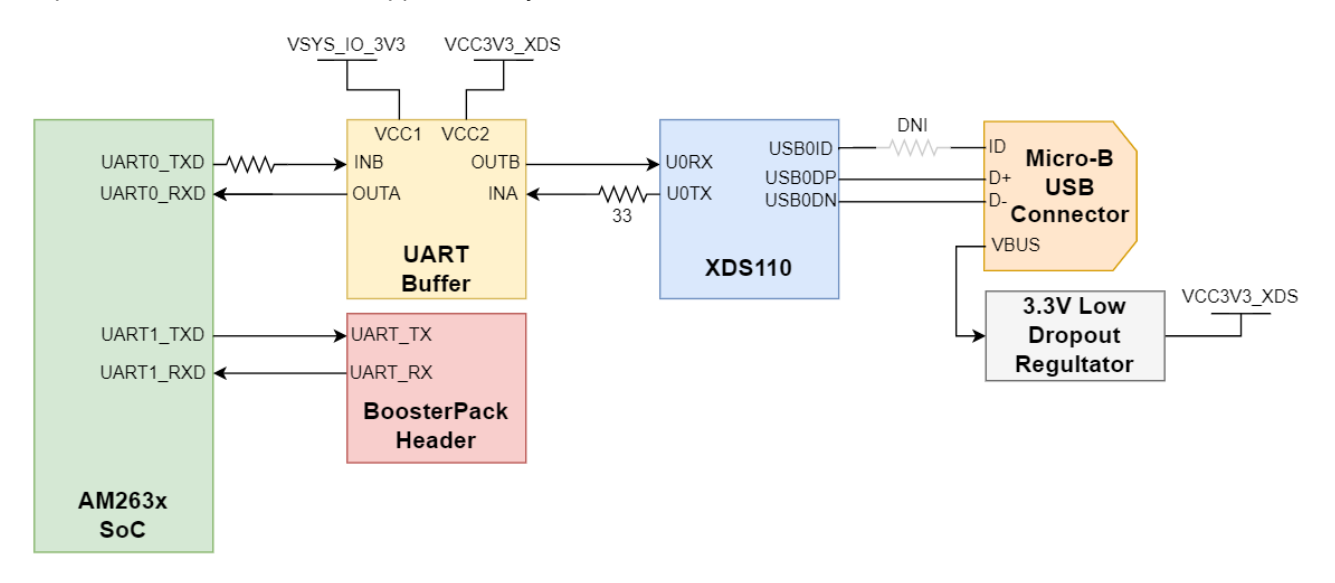

**Figure 4-13. UART**

## <span id="page-33-0"></span>**4.11 MCAN**

The LaunchPad is equipped with a single MCAN Transceiver (TCAN1044VDRBTQ1) that is connected to the MCAN0 interface of the AM263x SoC. The MCAN Transceiver has two power inputs, VIO is the transceiver 3.3V system level shifting supply voltage and VCC is the transceiver 5 V supply voltage. The SoC CAN data transmit data input is mapped to TXD of the transceiver and the CAN receive data output of the transceiver is mapped to the MCAN RX signal of the SoC.

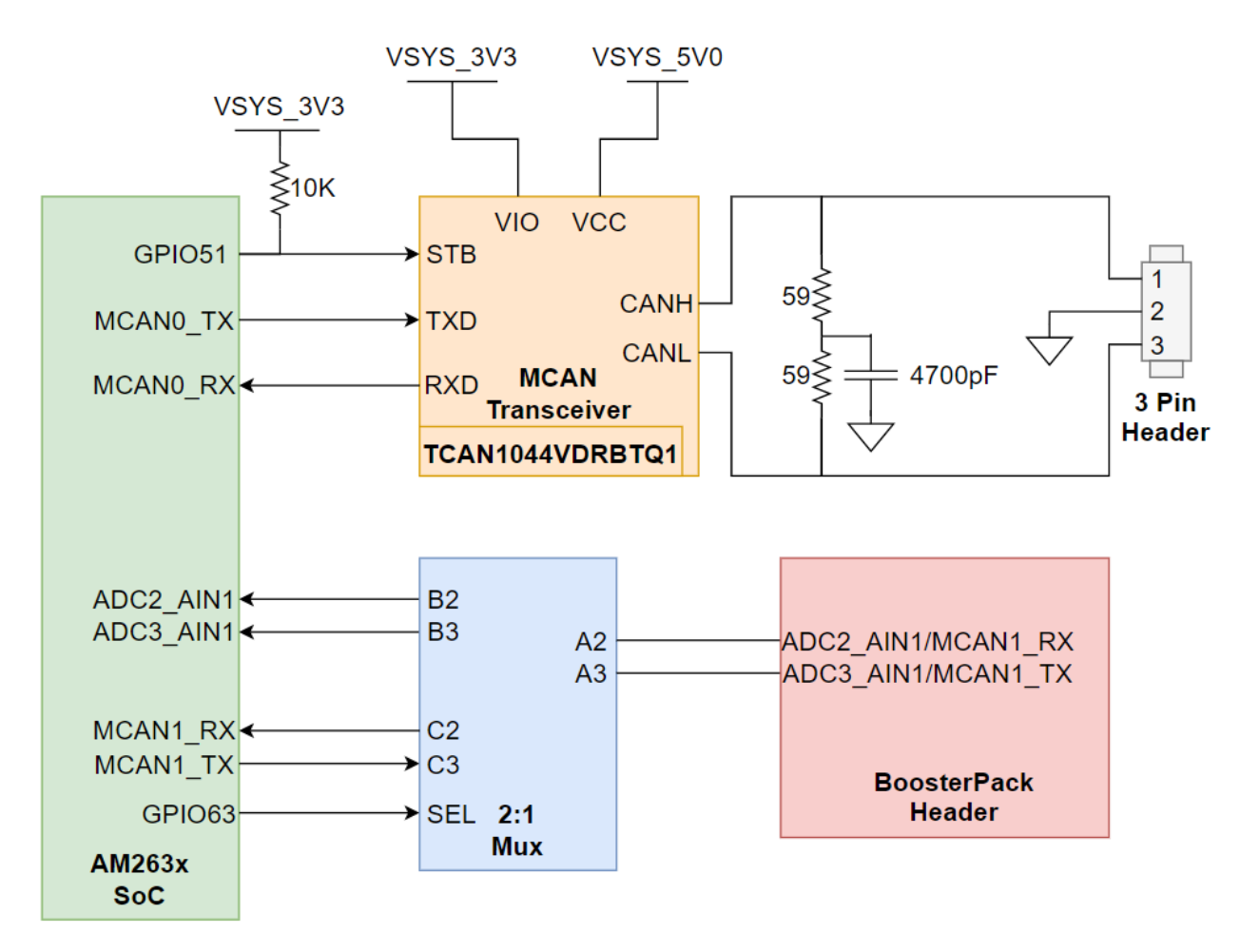

**Figure 4-14. MCAN Transceiver and BoosterPack Header**

The system has a 120Ω split termination on the CANH and CANL signals to improve EMI performance. Split termination improves the electromagnetic emissions behavior of the network by eliminating fluctuations in the bus common-mode voltages at the start and end of message transmissions.

The low and high level CAN bus input output lines are terminated to a three pin header.

<span id="page-34-0"></span>The standby control signal is an AM263x SoC GPIO signal. The STB control input has a pull up resistor that is used to have the transceiver be in low-power standby mode to prevent excessive system power. Below is a table that shows the operating modes of the MCAN transceiver based on the STB control input logic.

#### **Table 4-10. MCAN Transceiver Operating Modes**

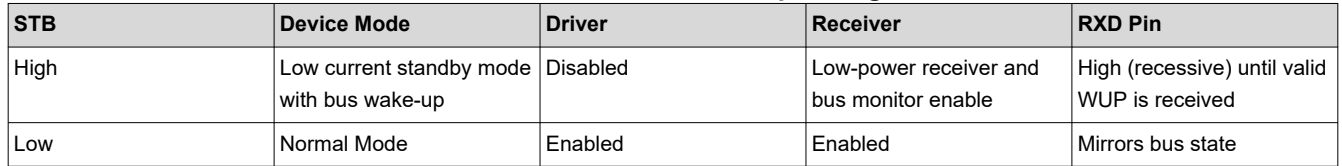

There is a separate MCAN1 interface that is not connected to a transceiver. MCAN1 is routed to the BoosterPack Header via a 2:1 Mux. The Mux selects whether ADC inputs or MCAN signals are mapped to the BoosterPack Header.

#### **Table 4-11. MCAN BoosterPack Mux**

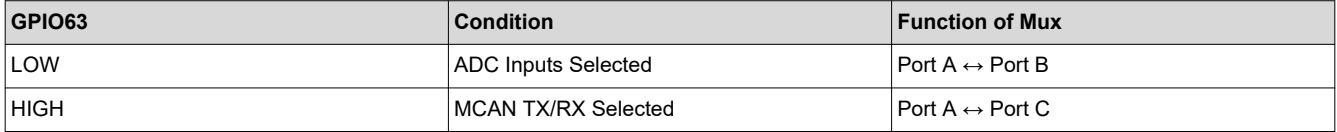

# <span id="page-35-0"></span>**4.12 FSI**

The AM263x LaunchPad supports a fast serial interface by terminating the SoC signals to a 10 pin header. The interface has two lines of data and a clock line for both the receive and transmit signals. The 10 pin header is connected to the 3.3V System voltage supply.

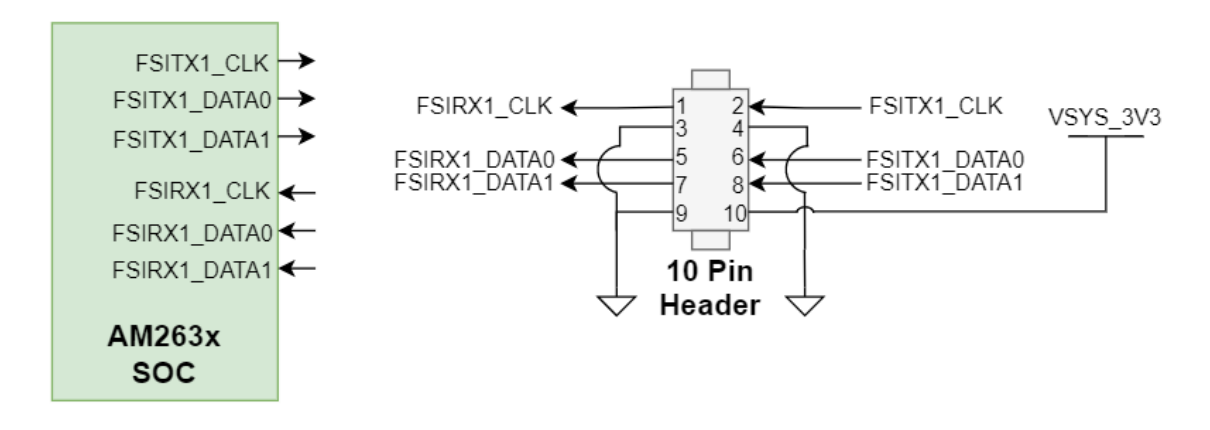

**Figure 4-15. FSI 10 Pin Header**

### **4.13 JTAG**

The AM263x LaunchPad includes an XDS110 class on-board emulator. The LaunchPad includes all circuitry needed for XDS110 emulation. The emulator uses a USB2.0 micro-b connector to interface the USB 2.0 signals that are created from the UART-USB bridge. The VBUS power from the connector is used to power the emulator circuit so that the connection to the emulator is not lost when power to the LaunchPad is removed. For more information on the XDS110 and the UART-USB bridge refer to [UART](#page-32-0).

The XDS110 controls two power status LEDs. For more information on the Power Status LEDs refer to [Power](#page-11-0) [Status LEDs](#page-11-0)

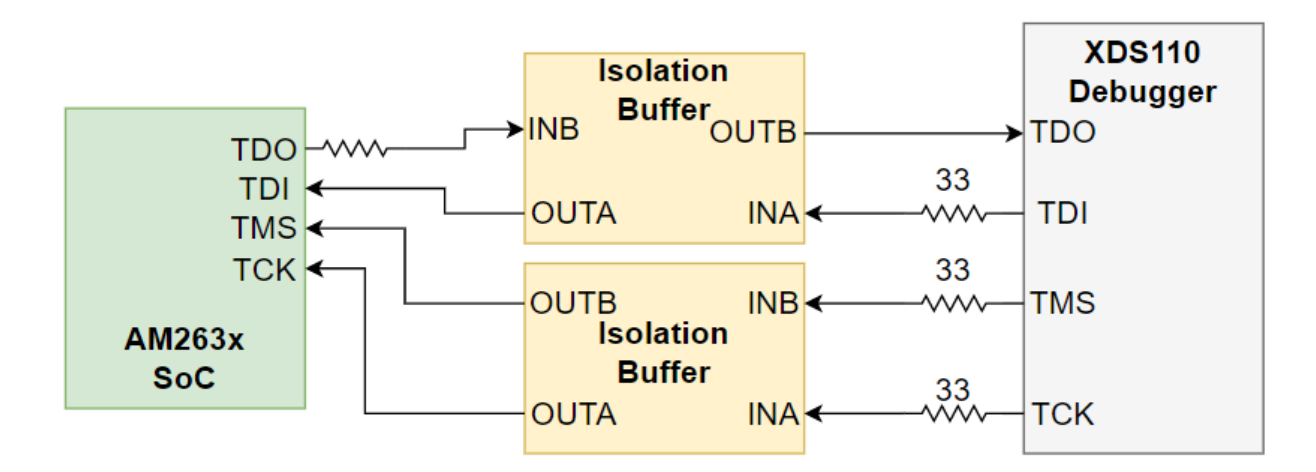

**Figure 4-16. JTAG Interface to XDS110**

<span id="page-36-0"></span>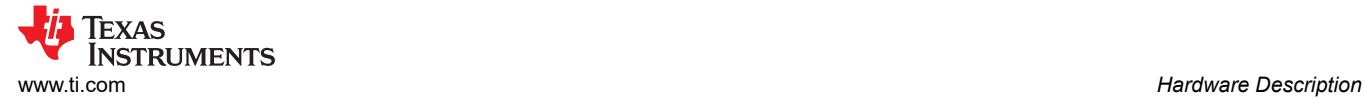

#### **4.14 Test Automation Header**

The AM263x LaunchPad supports a 40 pin test automation header that allows an external controller to manipulate basic operations such as power down, PORz, warm reset, and bootmode control.

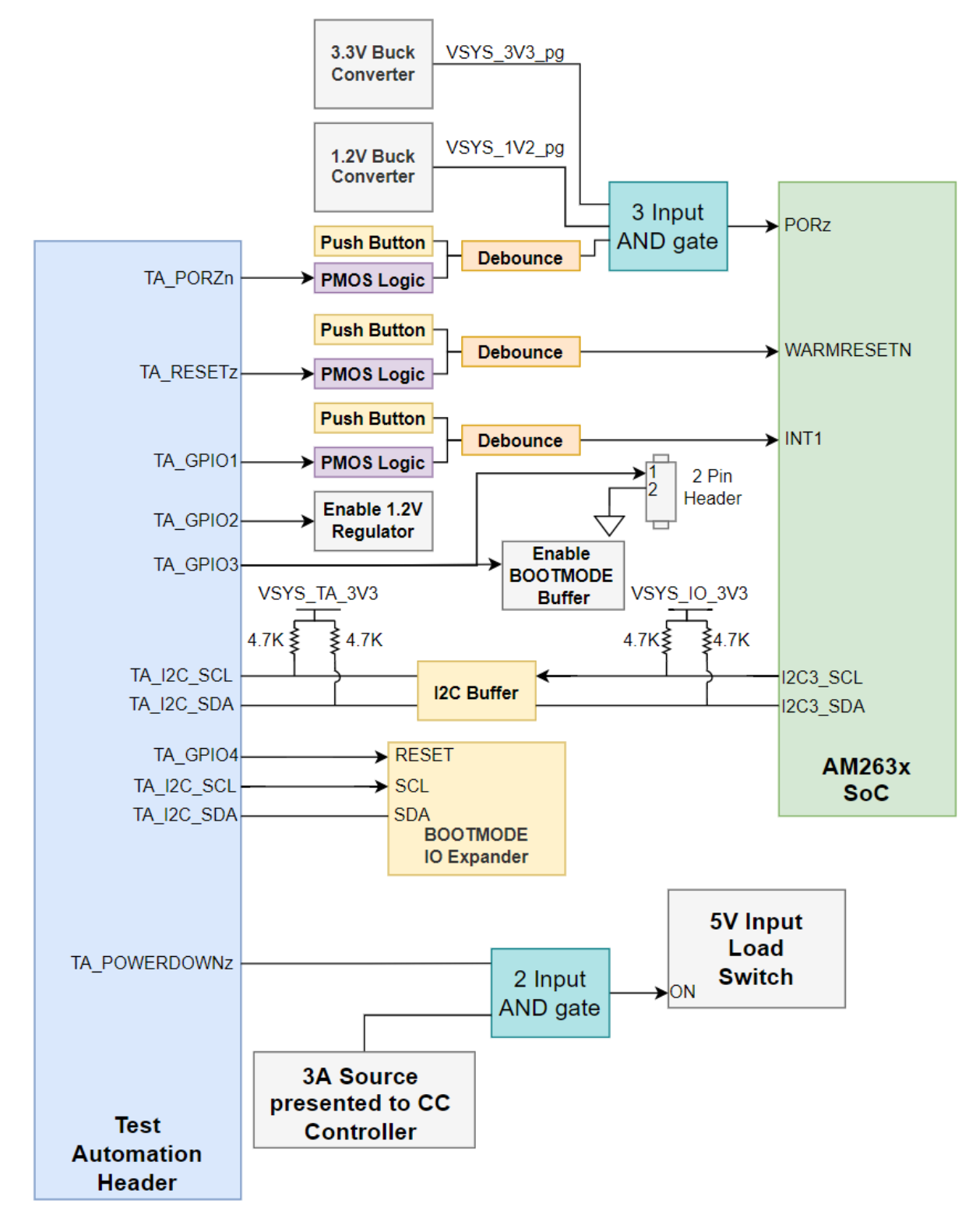

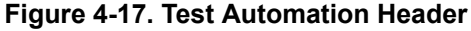

<span id="page-37-0"></span>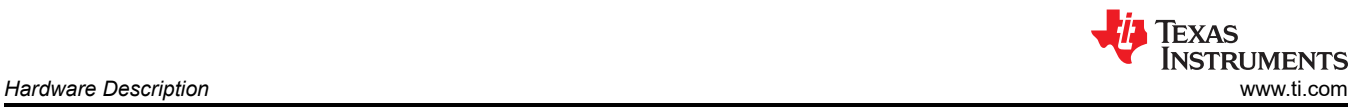

The Test Automation Circuit is powered by a dedicated 3.3V power supply (VSYS\_TA\_3V3) which is generated by a 5V to 3.3V buck regulator (TPS62177DQCR).

The AM263x SoC I2C3 instance is connected to both the Test Automation Header and the bootmode IO expander (TCA6408ARGTR).

The following table details the Test Automation GPIO mapping:

#### **Table 4-12. Test Automation GPIO Mapping**

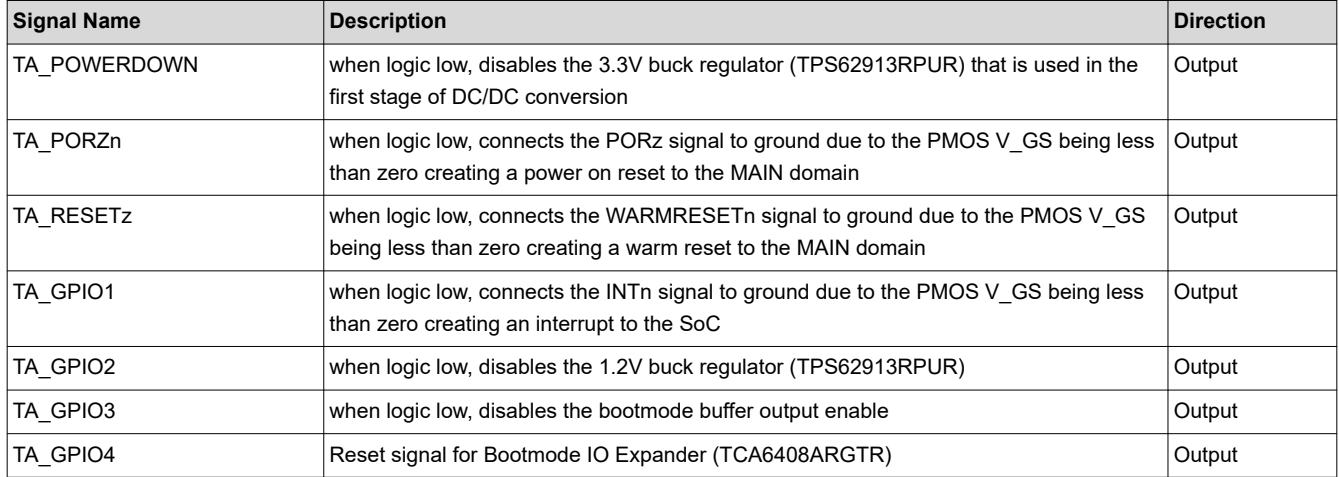

<span id="page-38-0"></span>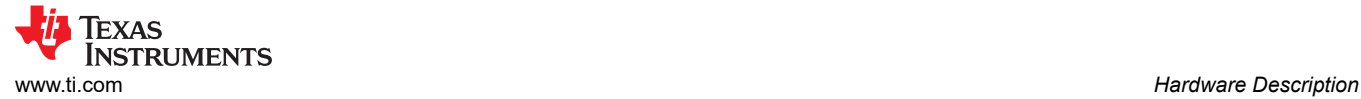

### **4.15 LIN**

The AM263x LaunchPad supports Local Interconnect Network communication with two LIN instances mapped to the BoosterPack header.

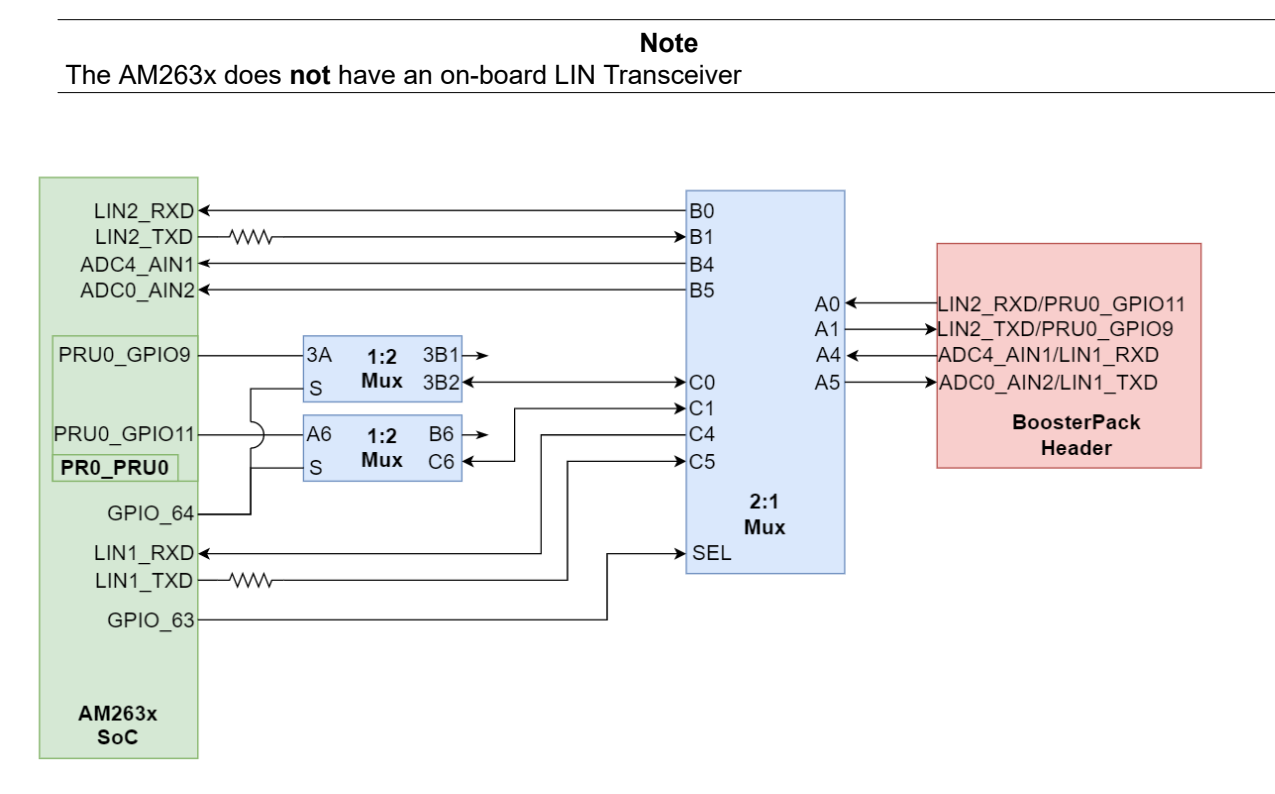

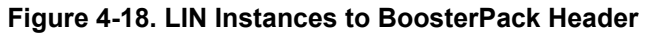

Both LIN instances are mapped to the alternate BoosterPack function 2:1 Mux. The alternate BoosterPack function mux also has mappings for ADC inputs and PRU0 GPIO signals.

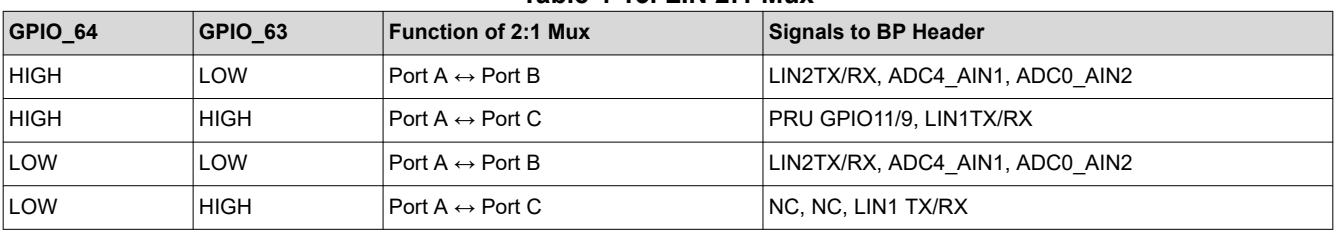

#### **Table 4-13. LIN 2:1 Mux**

<span id="page-39-0"></span>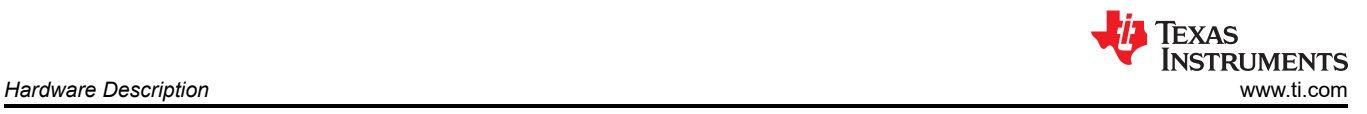

### **4.16 MMC**

The AM263x LaunchPad provides a micro SD card interface that is mapped to the MMC0 instance of the AM263x SoC.

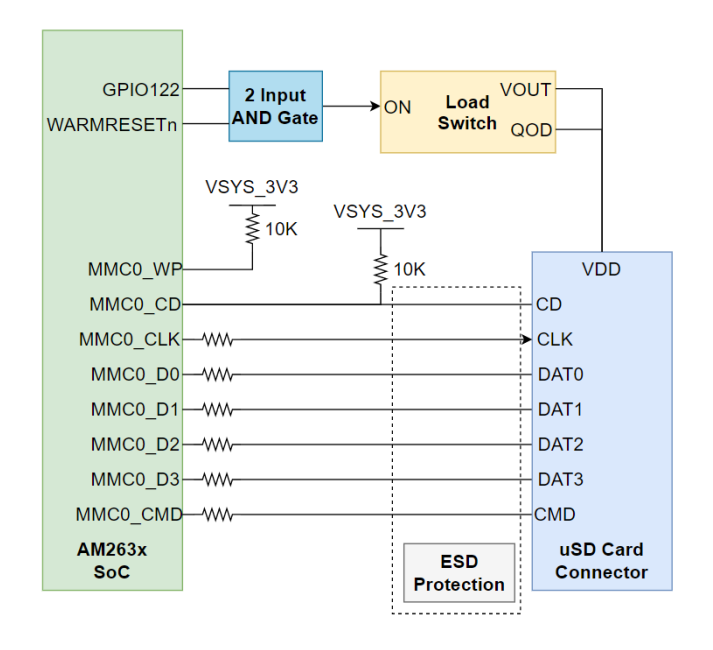

#### **Figure 4-19. Micro SD Card Connector**

A load switch (TPS22918DBVR) is used to power the micro SD card connector. The load switch is driven by the output of a 2-input AND gate between WARMRESETn and the SD Card enable GPIO (GPIO122) in order to power cycle the card upon reset. The load switch uses quick output discharge (QOD) to ensure that the supply voltage reaches <10% of nominal value during reset.

Inline ESD protection is provided for the MMC signals in the form of a six channel transient voltage suppressor device (TPD6E001RSER) and two channel transient voltage suppressor device (TPD2E001DRLR).

The Write Protect (WP) and Card Detect (CD) signals of the SD card connector are pulled up to the 3.3V System voltage supply.

A series termination resistor is provided for all MMC signals besides CD.

<span id="page-40-0"></span>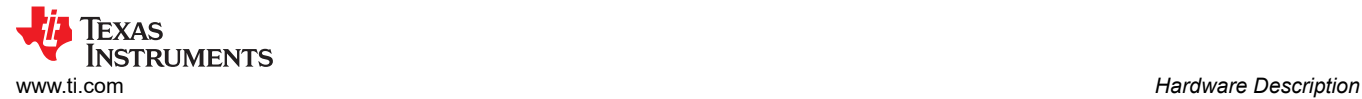

# **4.17 ADC and DAC**

The AM263x LaunchPad maps 18 ADC inputs to the BoosterPack header. All of the ADC inputs that are used in the LaunchPad are ESD protected.

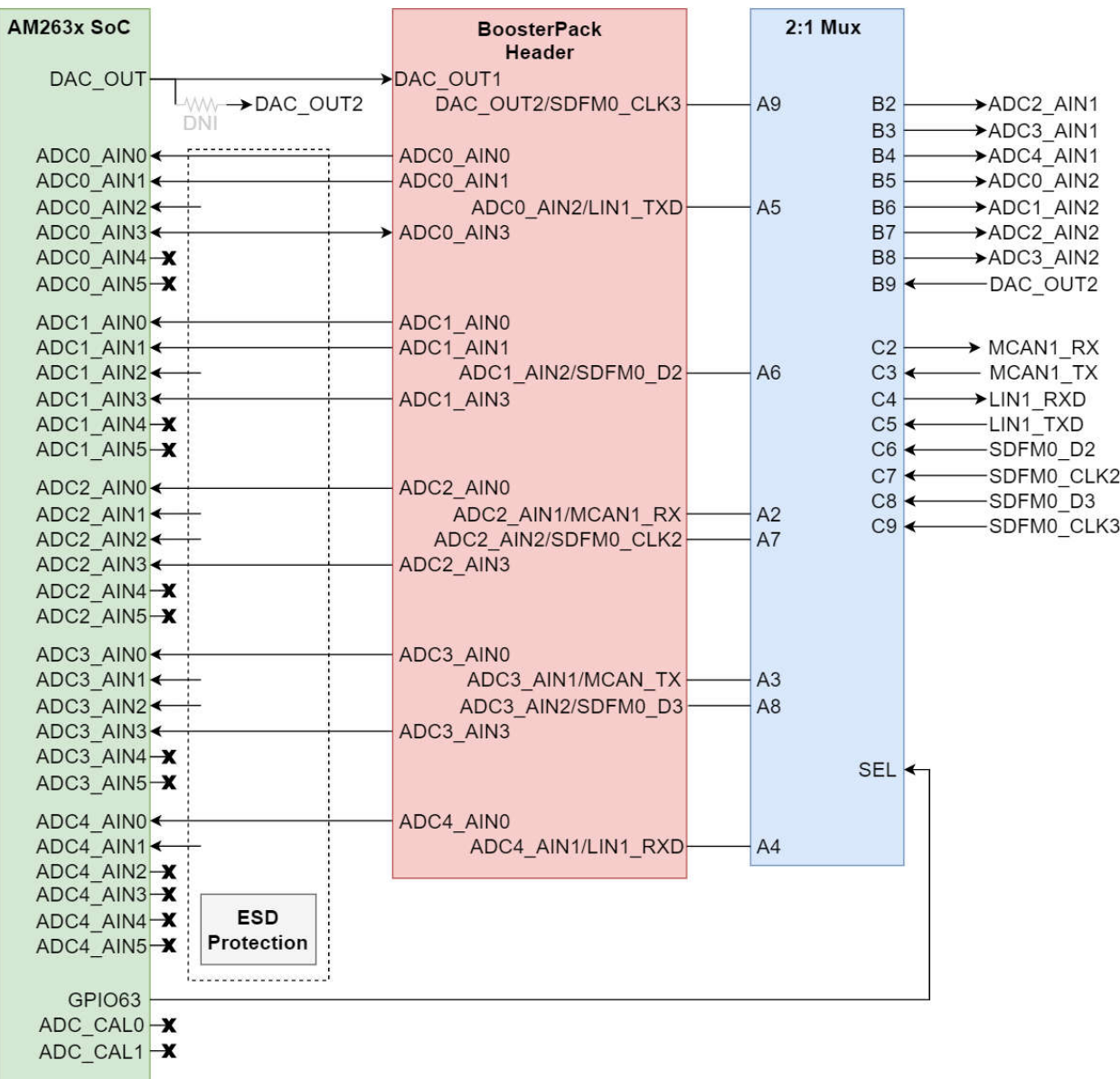

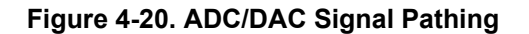

Seven of the ADC inputs and one instance of the DAC\_OUT signal is routed to a 2:1 mux (TS3DDR3812RUAR) to offer alternate BoosterPack functionality. The select line of the mux is driven by an AM263x SoC GPIO signal. **Table 4-14. ADC BoosterPack Mux**

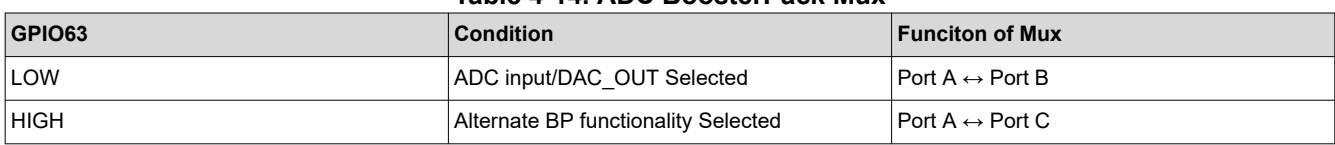

<span id="page-41-0"></span>The ADC and DAC require a voltage reference. The AM263x LaunchPad has two switches that allow the user to switch between the DAC and ADC VREF source.

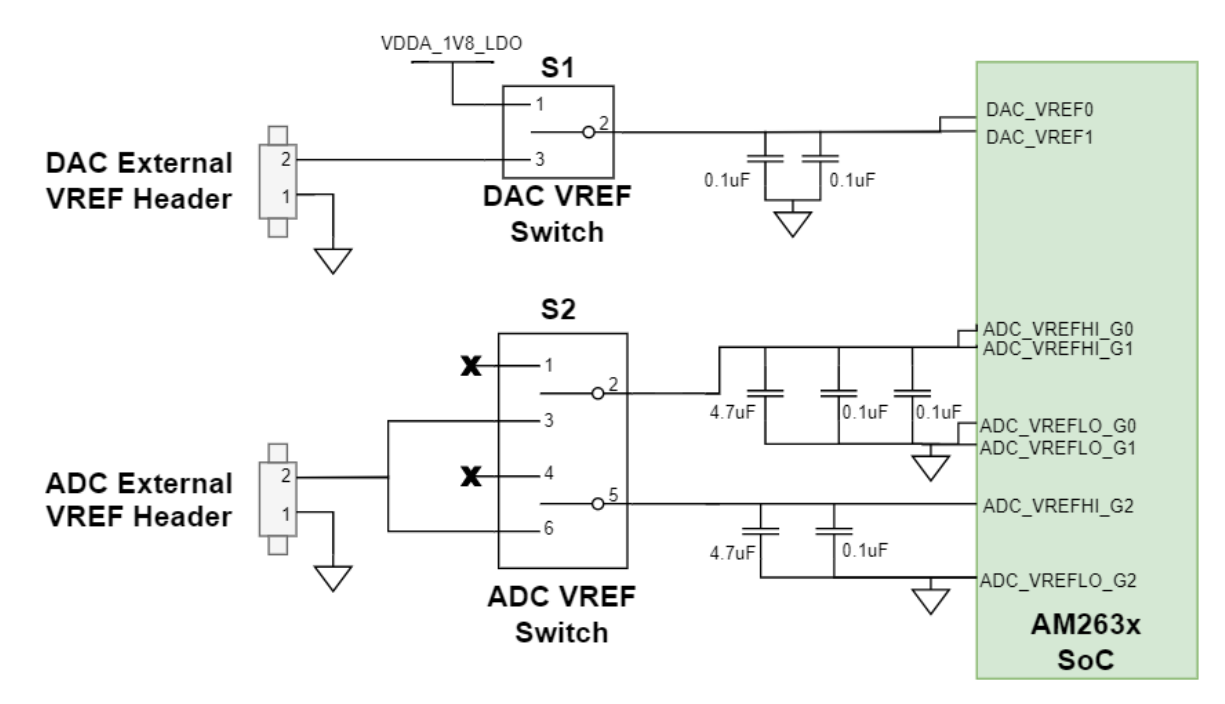

#### **Figure 4-21. ADC and DAC VREF Switches**

The DAC VREF Switch (S1) is a single pole double throw switch that controls the input of the ADC VREF inputs of the AM263x SoC.

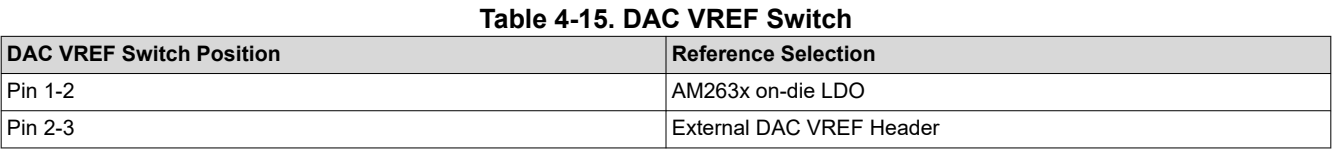

The ADC VREF Switch (S2) contains two single pole double throw switch that controls the input of the ADC VREF inputs of the AM263x SoC.

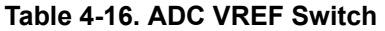

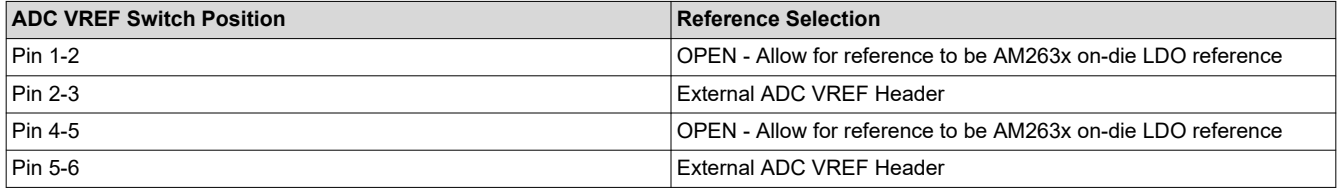

<span id="page-42-0"></span>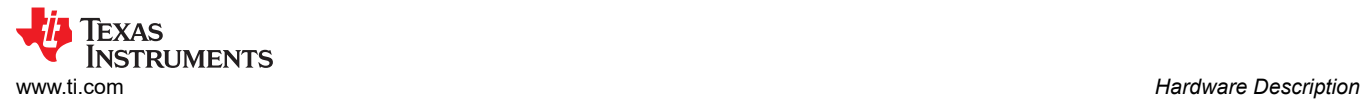

### **4.18 EQEP and SDFM**

The AM263x LaunchPad internally muxes the eQEP and SDFM signals. The eQEP0 and SDFM1 instances of the AM263x are terminated to two headers (J24, J15). The eQEP2 and SDFM2 instances of the AM263x are terminated to two headers (J25, J16).

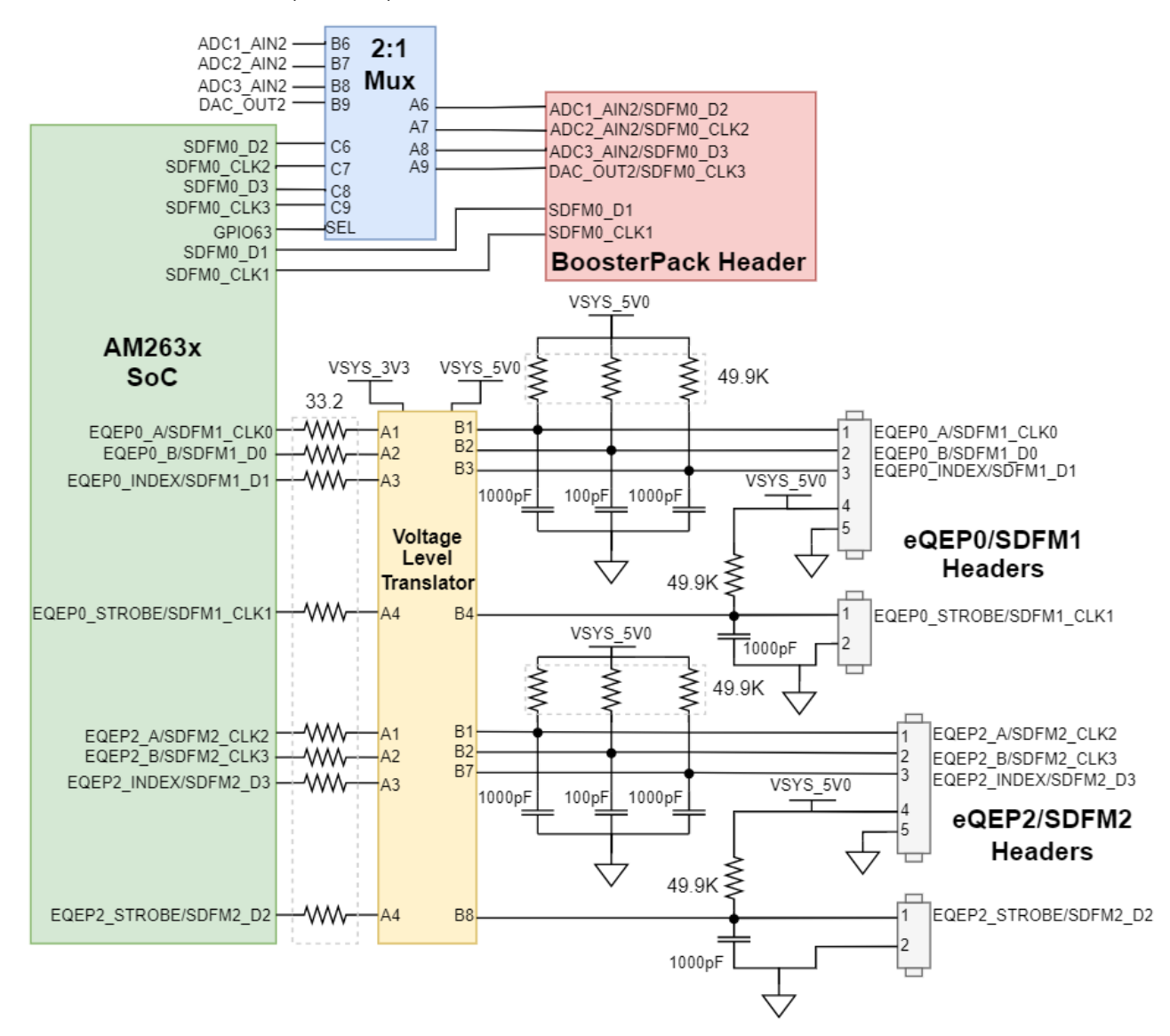

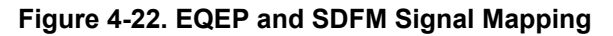

All eQEP signals have series termination resistors between the AM263x SoC and the Voltage Level Translator (TXB0108RGYR). The voltage level shifter is responsible for translating the 3.3 V to 5 V.

SDFM0 is mapped to the BoosterPack Header rather than an independent header. Four of the SDFM0 signals are routed through a 2:1 Mux to offer alternate BoosterPack functionality. The select line of the mux is driven by an AM263x SoC GPIO signal.

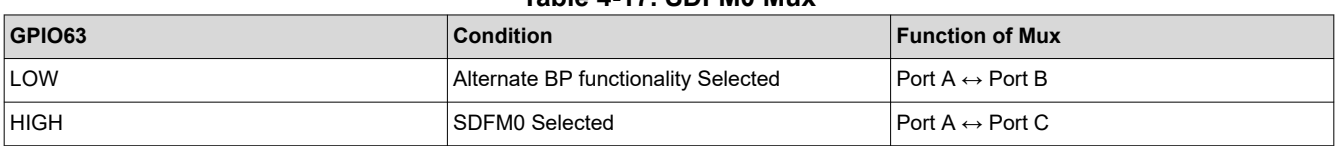

#### **Table 4-17. SDFM0 Mux**

<span id="page-43-0"></span>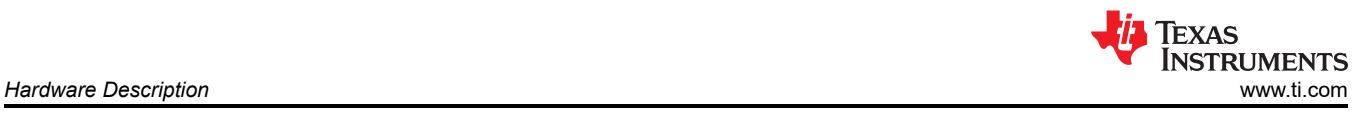

### **4.19 EPWM**

The AM263x LaunchPad maps 20 PWM channels (10 PWM\_A/B pairs) to the BoosterPack Header. Each EPWM signal has a series termination resistor. For the mapping of each EPWM signal refer to [Pinmux Mapping](#page-45-0)

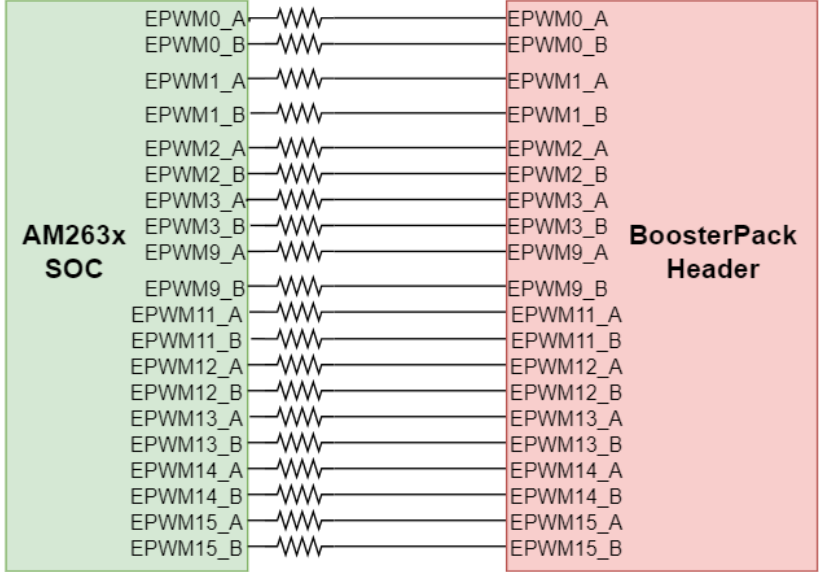

**Figure 4-23. EPWM Signal Mapping to BoosterPack Header**

<span id="page-44-0"></span>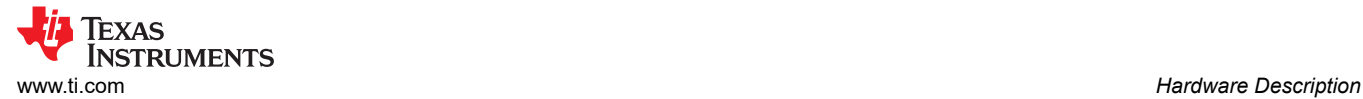

### **4.20 BoosterPack Headers**

|                                  | $J1$ $J3$      |                                                |         |                          |      | $J4$ $J2$      |                                  |
|----------------------------------|----------------|------------------------------------------------|---------|--------------------------|------|----------------|----------------------------------|
| 1 H<br>$+3V3$                    | 21             | $+5V$                                          |         | EPWM2 B                  | 40   | 20H            | GND                              |
| ADCO_AIN3<br>$\overline{2}$      | 22             | GND                                            |         | EPWM2_A                  | 39   |                | 19 FRO PRUO GPIO3                |
| <b>UART1 RXD</b><br>3            |                | 23 ADCO_AINO                                   |         | EPWM1_B                  | 38   |                | 18 SPIO_CSO FRO_PRUO_GPIO8       |
| UART1_TXD<br>$\overline{4}$      |                | 24 ADC1_AIN0                                   |         | EPWM1 A                  | 37   |                | 17 FRO PRUO GPIO4                |
| PRO PRUO GPIO12<br>5             |                | 25 ADC2_AINO                                   |         | EPWM14_B                 | 36   | 16H            | PORZ                             |
| ADC1_AIN3<br>6                   |                | 26 ADC3_AINO                                   |         | EPWM14_A                 | 35   |                | 15   SPI1_D0 ] (PR0_PRU0_GPIO13) |
| PRO_PRUO_GPIO16 SPIO_CLK         |                | 27 ADC4_AIN0                                   |         | EPWM15 A                 | 34   |                | 14 SPI1_D1 PR0_PRU0_GPI014       |
| PRO PRUO GPIO10<br>8             |                | 28 ADCO_AIN1                                   |         | PRO_PRUO_GPIOO           | 33   |                | 13 FRO PRUO GPIO5                |
| 9<br>$[12C3]$ <sub>SCL</sub>     |                | 29 ADC1_AIN1)                                  | 把盟      | <b>PRO PRUO GPIOTH</b>   | 32   |                | 12 PRO PRUO GPIO15               |
| <b>I2C3_SDAL</b><br>10           |                | 30 DAC_OUT1                                    |         | PRO PRUO GPIO2           | 31   |                | 11 [EPWM0_A]                     |
|                                  | J <sub>7</sub> |                                                | 血量电解    |                          | 18   | J <sub>6</sub> |                                  |
| J <sub>5</sub><br>41 H<br>$+3V3$ | 61             | $+5V$                                          |         | EPWM13 B                 | 80 H | 60 H           | GND                              |
| ADC2_AIN3<br>42 H                | 62             | GND                                            | W.<br>H | EPWM13 A                 | 79   |                | 59 EPWM0_B                       |
| PRO PRUO GPIO11-LIN2_RXD-<br>43  |                | 63 ADC2_AIN1 MCAN1_RX                          |         | EPWM3 B                  | 78   |                | 58 SPI1_CS0                      |
| PRO_PRUO_GPIO9}{LIN2_TXD}<br>44  |                | 64 ADC3_AIN1-MCAN1_TX-                         |         | EPWM3_A }                | 77   | H 57           | (EPWM12_B)                       |
| EPWM15_B<br>45 H                 |                | $-LIN1$ <sub>_RXD</sub><br>65 <b>ADC4_AIN1</b> |         | EPWM9_B                  | 76 H |                | 56 <b>PORZ</b>                   |
| ADC3_AIN3<br>46                  |                | 66 ADCO_AIN2  LIN1_TXD                         |         | EPWM9 A                  | 75   |                | 55 SPIO DO                       |
| SPI1_CLK<br>47                   |                | 67 ADC1_AIN2 SDFM0_D2                          |         | SDFM0 CLK1-              | 74   |                | 54 SPIO_D1                       |
| <b>PRO PRUO GPIO6</b><br>48      |                | 68 ADC2_AIN2 (SDFM0_CLK2)                      |         | SDFM0_D1                 |      |                | 73 53 EPWM12_A                   |
| 49 H<br>12C1 SCL                 |                | 69 - ADC3_AIN2 - SDFM0_D2                      |         | <b>IEPO_EDC_SYNCH</b>    |      |                | 72 52 EPWM11_B                   |
| $[12C1_SDA]$<br>50               |                | 70 -DAC_OUT2-SDFM0_CLK2                        |         | <b>(IEPO_EDIO_DATA)-</b> | 71   |                | 51 EPWM11_A                      |
|                                  |                |                                                |         |                          |      |                |                                  |
|                                  |                |                                                |         |                          |      |                |                                  |
|                                  |                |                                                |         |                          |      |                |                                  |
|                                  |                |                                                |         |                          |      |                |                                  |

**Figure 4-24. AM263x LaunchPad BoosterPack Pinout**

#### **Note**

This pinout represents the default signals mapped to the BoosterPack Header. Additional signal options for each header are available through [Pinmuxing](#page-45-0). Two signals for one pin represents an externally muxed option

#### **Note**

A gray background for a signal on the pinout shows that the signal does not follow the BoosterPack Standard pinout.

The AM263x LaunchPad supports two fully independent BoosterPack XL connectors. BoosterPack site #1 (J1/J3, J2/J4) is located in between the SoC and the micro-B USB Connector. BoosterPack site #2 (J5/J7, J6/J8) is located in between the SoC and the RJ45 connectors. Each GPIO has multiple functions available through the GPIO mux. The signals connected from the SoC to the BoosterPack headers include:

- Various ADC inputs
- DAC Out
- UART<sub>1</sub>
- Various GPIO signals
- SPI0 and SPI1
- I2C1 and I2C3
- Various EPWM Channels
- LIN1 and LIN2
- MCAN<sub>1</sub>
- SDFM0

<span id="page-45-0"></span>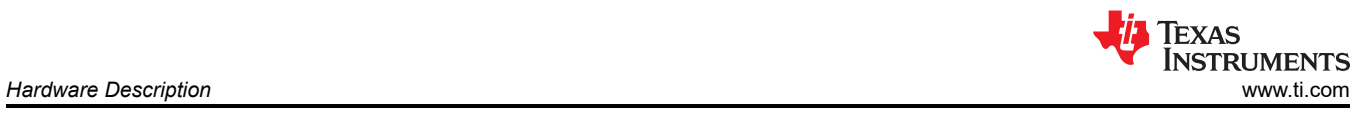

### **4.21 Pinmux Mapping**

The various pinmux options for the BoosterPack connector pins are given below.

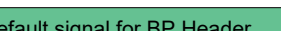

Default signal for BP Header Muxed alternative signal Muxed and External MUX for alternate signal options

## **Table 4-19. Pinmux Options for J1**

**Table 4-18. Pinmux Legend**

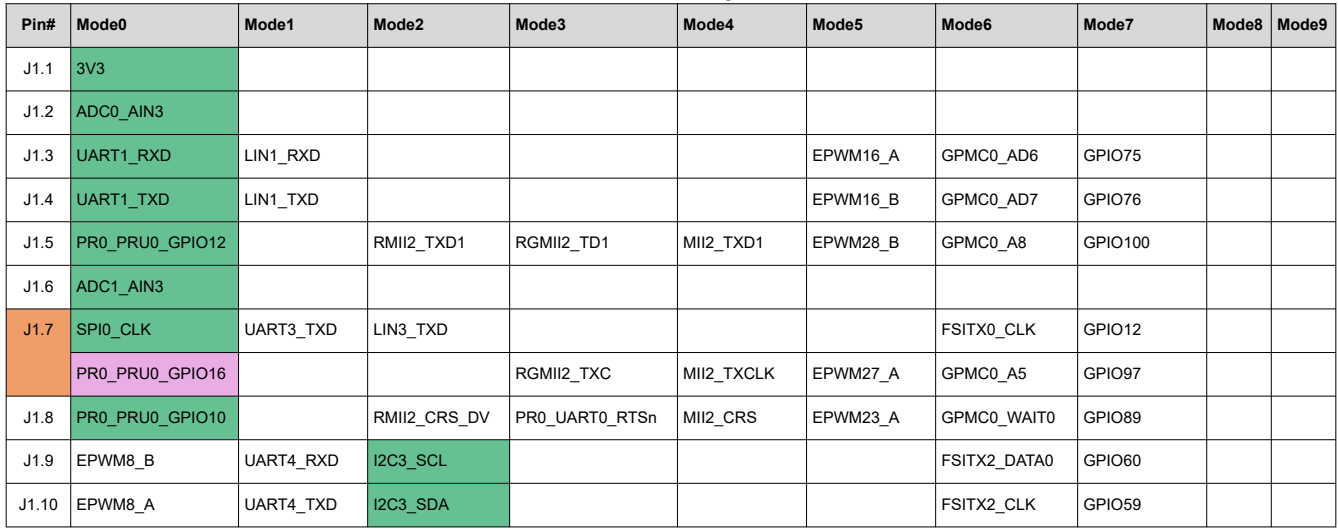

### **Table 4-20. Pinmux Options for J2**

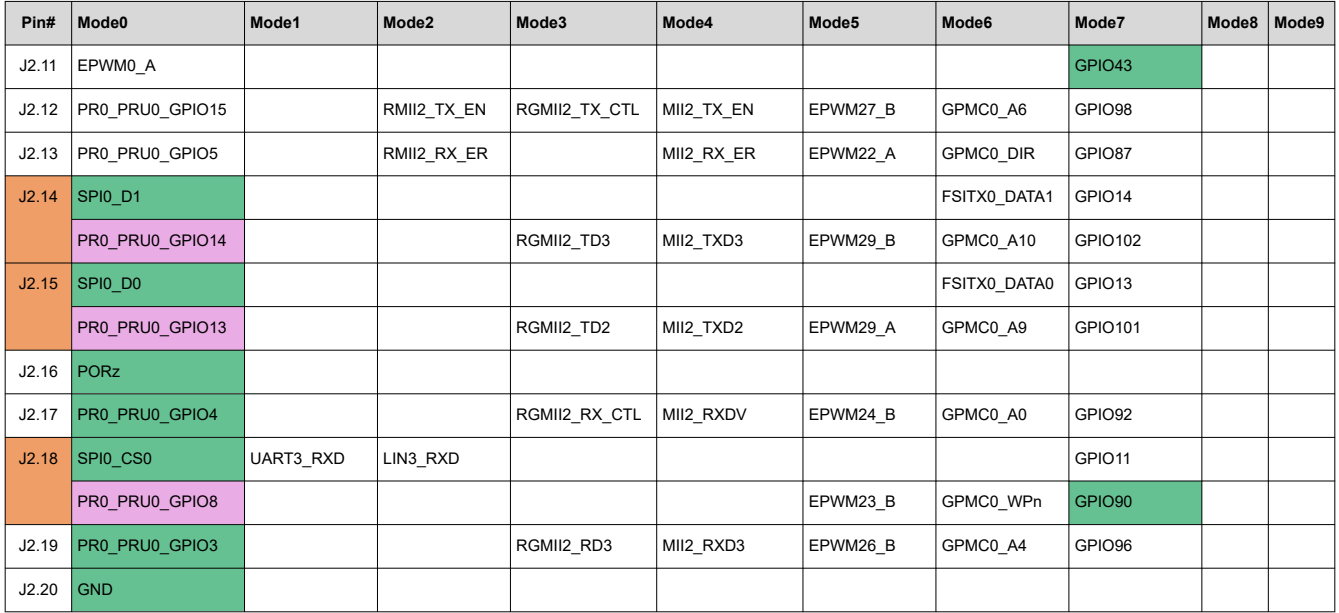

### **Table 4-21. Pinmux Options for J3**

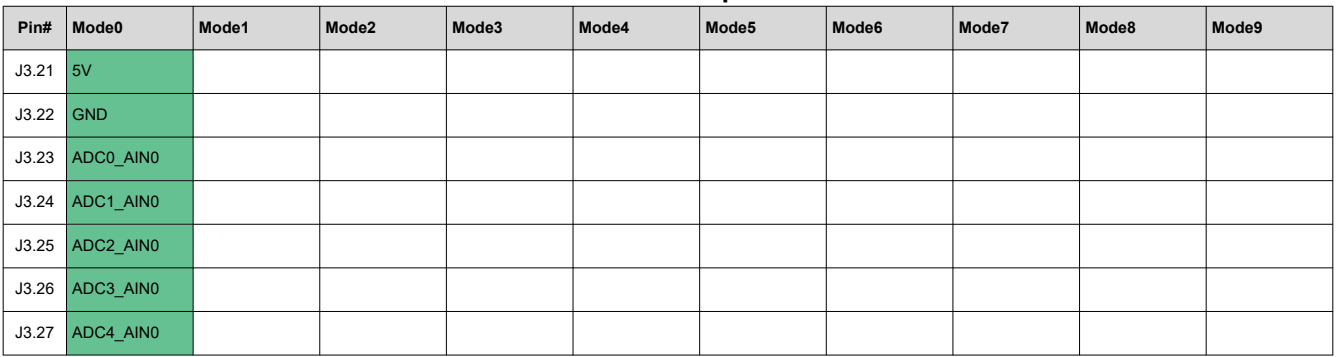

<span id="page-46-0"></span>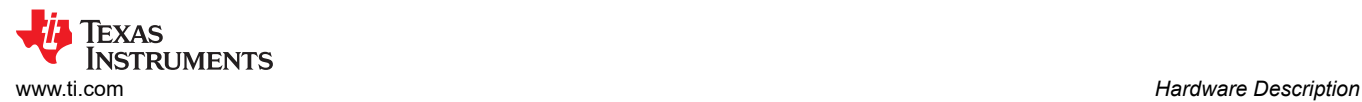

#### **Table 4-21. Pinmux Options for J3 (continued)**

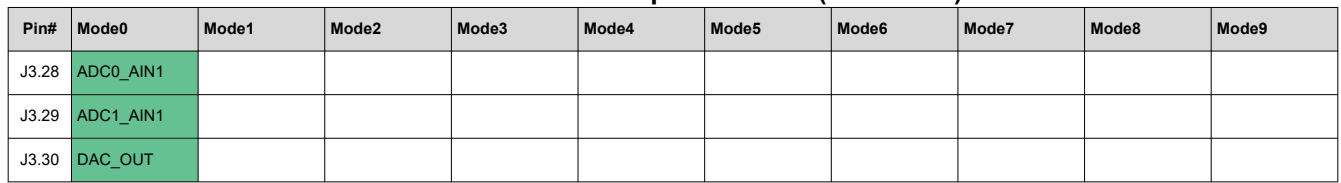

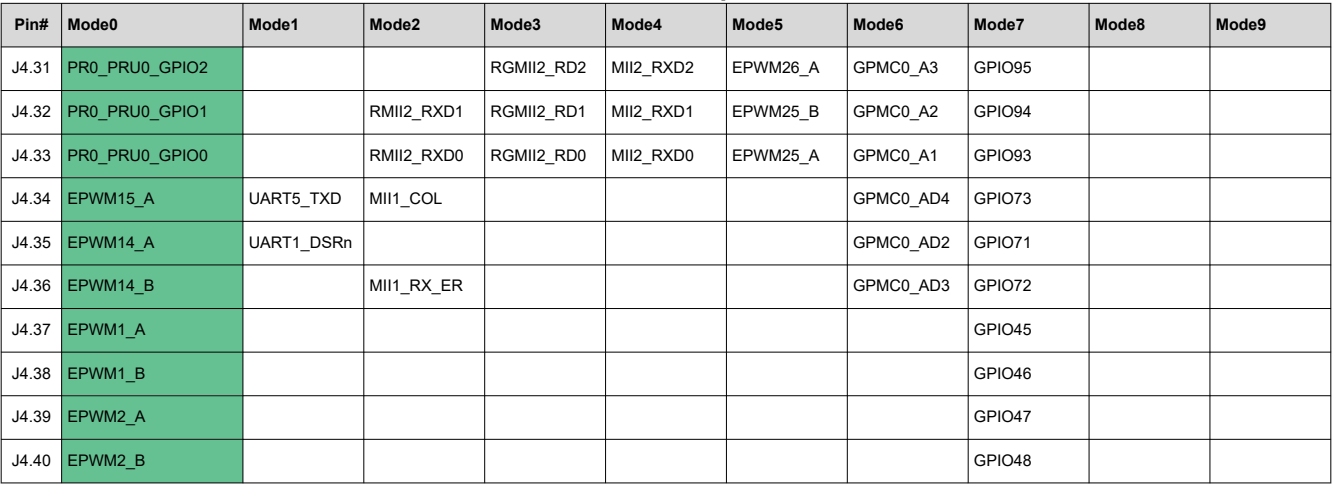

#### **Table 4-22. Pinmux Options for J4**

### **Table 4-23. Pinmux Options for J5**

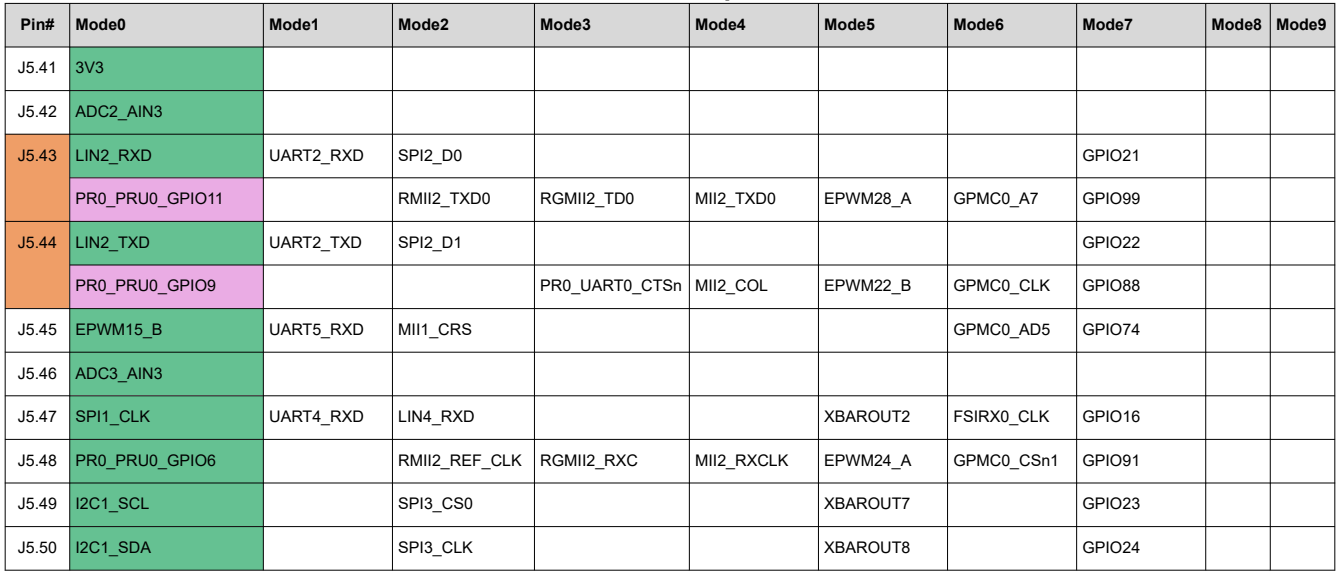

#### **Table 4-24. Pinmux Options for J6**

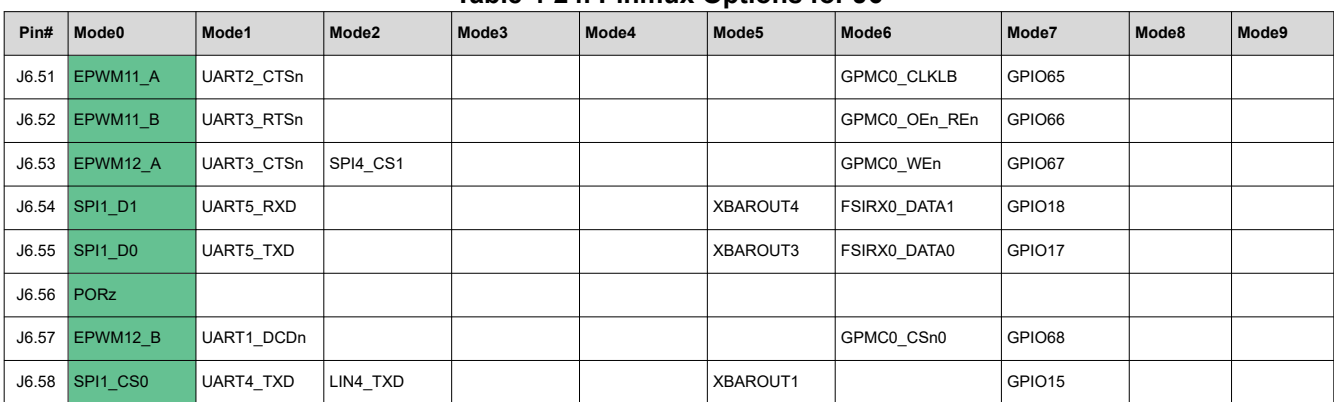

<span id="page-47-0"></span>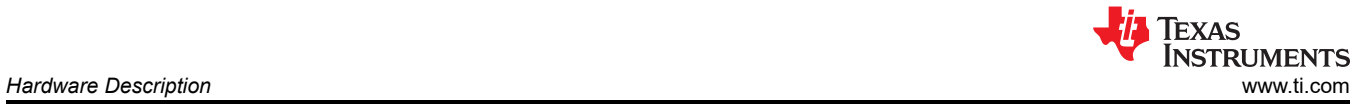

#### **Table 4-24. Pinmux Options for J6 (continued)**

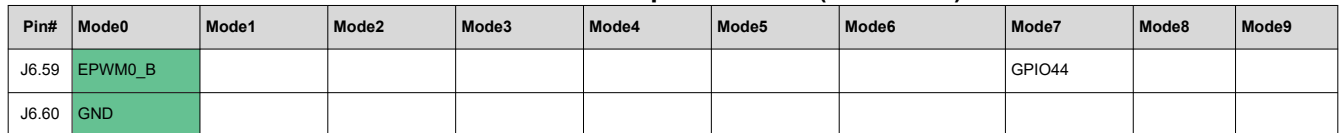

#### **Table 4-25. Pinmux Options for J7**

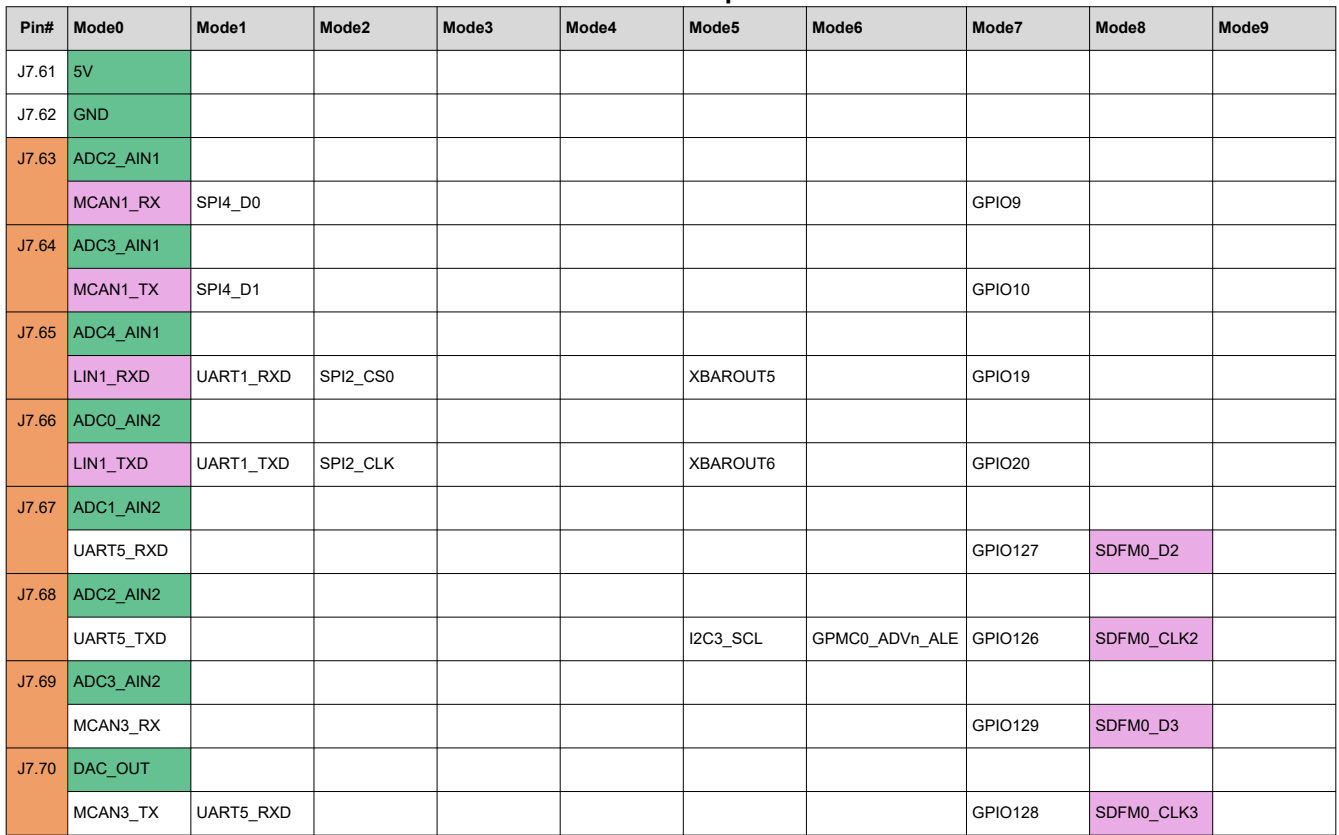

#### **Table 4-26. Pinmux Options for J8**

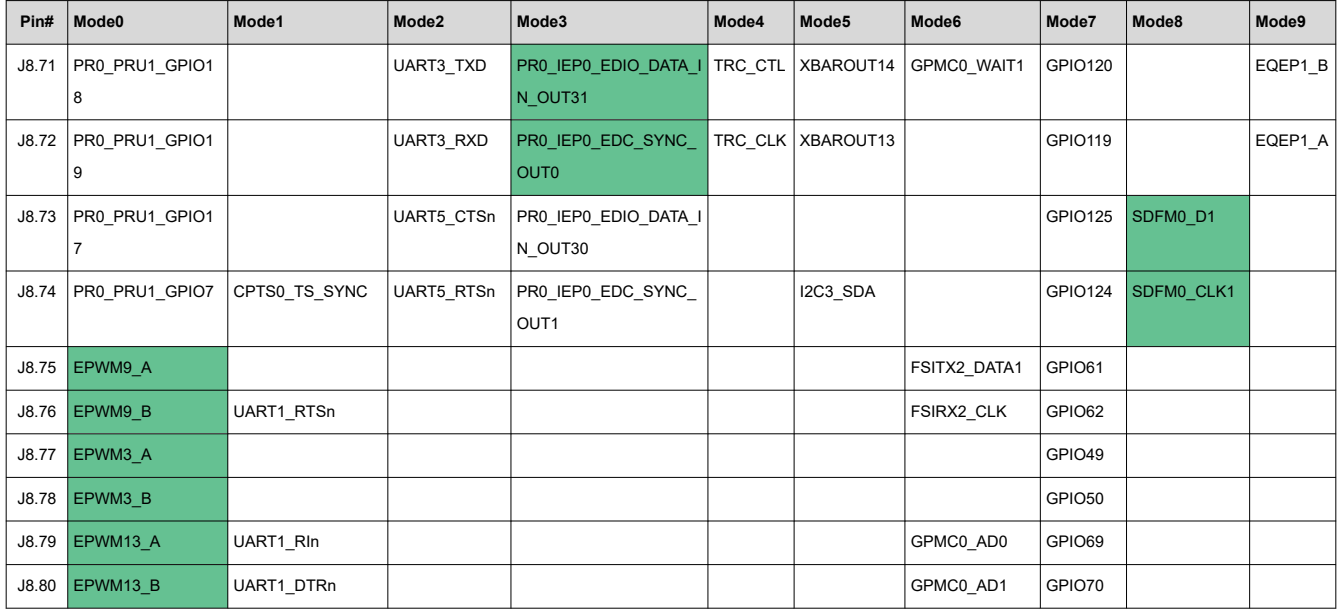

<span id="page-48-0"></span>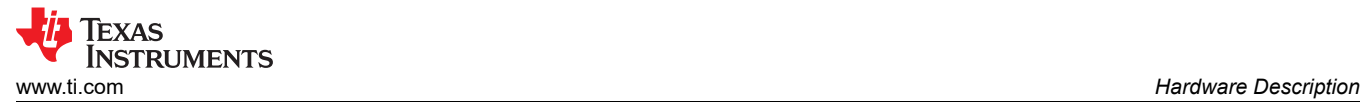

### **Table 4-27. Pinmux Legend**

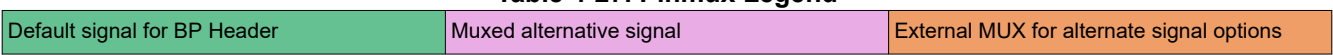

<span id="page-49-0"></span>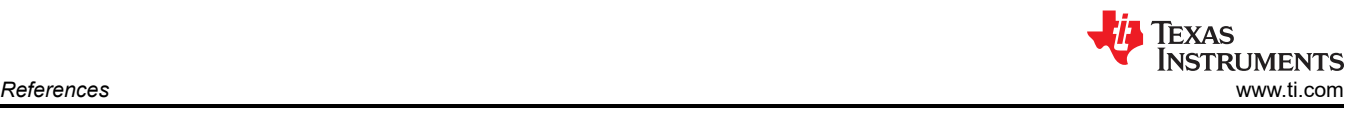

# **5 References**

### **5.1 Reference Documents**

In addition to this document, the following references are available for download at [www.ti.com](https://www.ti.com).

- *[AM2634 Sitara™ Microcontrollers](https://www.ti.com/product/AM2634?keyMatch=AM2632)*
- *[AM263x Sitara™ Microcontrollers Data Sheet](https://www.ti.com/lit/pdf/SPRSP74)*
- *[AM263x Sitara™ Microcontrollers Technical Reference Manual](https://www.ti.com/lit/pdf/SPRUJ17)*
- *[AM263x Sitara™ Microcontrollers Silicon Errata](https://www.ti.com/lit/pdf/SPRZ488)*
- *[Texas Instruments Code Composer Studio](http://www.ti.com/ccs)*
- *[Updating XDS110 Firmware](https://software-dl.ti.com/ccs/esd/documents/xdsdebugprobes/emu_xds110.html#automatic-update)*
	- To find the serial number, only follow steps 1 and 2 of updating XDS110 firmware

# **5.2 Other TI Components Used in This Design**

This LaunchPad uses various other TI components for its functions. A consolidated list of these components with links to their TI data sheets is shown below.

- *[TUSB320USB Type-C Configuration Channel Logic and Port Controller](https://www.ti.com/lit/pdf/SLLSEN9)*
- *[TPD4E02B04 4-Channel ESD Protection Diode for USB Type-C](https://www.ti.com/lit/pdf/SLVSD85)*
- *[TPS22965x-Q1 5.5-V, 4-A, 16-mΩ On-Resistance Load Switch](https://www.ti.com/lit/pdf/SLVSCI3)*
- *[TPS6291x 3-V to 17-V, 2-A/3-A Low Noise and Low Ripple Buck Converter](https://www.ti.com/lit/pdf/SLVSFP4)*
- *[TPS748 1.5-A Low-Dropout Linear Regulator](https://www.ti.com/lit/pdf/SBVS074)*
- *[TCA6408A Low-Voltage 8-Bit I 2C and SMBus I/O Expander](https://www.ti.com/lit/pdf/SCPS192)*
- *[SN74AVC4T245 Dual-Bit Bus Transceiver with Configurable Voltage Translation](https://www.ti.com/lit/pdf/SCES576)*
- *[TPS22918-Q1, 5.5-V, 2-A, 52-mΩ On-Resistance Load Switch](https://www.ti.com/lit/pdf/SLVSCZ8)*
- *[TPD6E001 Low-Capacitance 6-Channel ESD-Protection for High-Speed Data Interfaces](https://www.ti.com/lit/pdf/SLLS685)*
- *[XDS110 JTAG Debug Probe](https://www.ti.com/lit/pdf/SPRUI94)*
- *[TS5A23159 1-Ω 2-Channel SPDT Analog Switch](https://www.ti.com/lit/pdf/SCDS201)*
- *[TCAN1044V-Q1 Automotive Fault-Protected CAN FD Transceiver](https://www.ti.com/lit/pdf/SLLSF17)*
- *[DP83869HM High Immunity 10/100/1000 Ethernet Physical Layer Transceiver](https://www.ti.com/lit/pdf/SNLS614)*
- *[TS3DDR3812 12-Channel, 1:2 MUX/DEMUX Switch for DDR3 Applications](https://www.ti.com/lit/pdf/SCDS314)*
- *[TCA9617B Level-Translating I2C Bus Repeater](https://www.ti.com/lit/pdf/SCPS259)*
- *[SN74CB3Q3257 4-Bit 1-of-2 FET Multiplexer/Demultiplexer](https://www.ti.com/lit/pdf/SCDS135)*
- *[TPIC2810 8-Bit LED Driver with I2C Interface](https://www.ti.com/lit/pdf/SLLSEN9)*
- *[TPS796xx 1-A Low-Dropout Linear Regulators](https://www.ti.com/lit/pdf/SLVS351)*
- *[TXB0108 8-Bit Bidirectional Voltage-Level Translator with Auto-Direction Sensing](https://www.ti.com/lit/pdf/SCES643)*

### **6 Revision History**

NOTE: Page numbers for previous revisions may differ from page numbers in the current version.

#### **Changes from January 30, 2023 to September 30, 2023 (from Revision C (January 2023) to Revision D (September 2023)) Page**

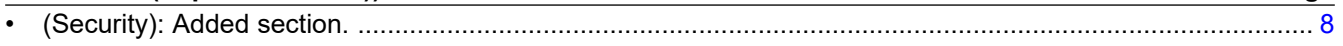

### **IMPORTANT NOTICE AND DISCLAIMER**

TI PROVIDES TECHNICAL AND RELIABILITY DATA (INCLUDING DATA SHEETS), DESIGN RESOURCES (INCLUDING REFERENCE DESIGNS), APPLICATION OR OTHER DESIGN ADVICE, WEB TOOLS, SAFETY INFORMATION, AND OTHER RESOURCES "AS IS" AND WITH ALL FAULTS, AND DISCLAIMS ALL WARRANTIES, EXPRESS AND IMPLIED, INCLUDING WITHOUT LIMITATION ANY IMPLIED WARRANTIES OF MERCHANTABILITY, FITNESS FOR A PARTICULAR PURPOSE OR NON-INFRINGEMENT OF THIRD PARTY INTELLECTUAL PROPERTY RIGHTS.

These resources are intended for skilled developers designing with TI products. You are solely responsible for (1) selecting the appropriate TI products for your application, (2) designing, validating and testing your application, and (3) ensuring your application meets applicable standards, and any other safety, security, regulatory or other requirements.

These resources are subject to change without notice. TI grants you permission to use these resources only for development of an application that uses the TI products described in the resource. Other reproduction and display of these resources is prohibited. No license is granted to any other TI intellectual property right or to any third party intellectual property right. TI disclaims responsibility for, and you will fully indemnify TI and its representatives against, any claims, damages, costs, losses, and liabilities arising out of your use of these resources.

TI's products are provided subject to [TI's Terms of Sale](https://www.ti.com/legal/terms-conditions/terms-of-sale.html) or other applicable terms available either on [ti.com](https://www.ti.com) or provided in conjunction with such TI products. TI's provision of these resources does not expand or otherwise alter TI's applicable warranties or warranty disclaimers for TI products.

TI objects to and rejects any additional or different terms you may have proposed.

Mailing Address: Texas Instruments, Post Office Box 655303, Dallas, Texas 75265 Copyright © 2023, Texas Instruments Incorporated